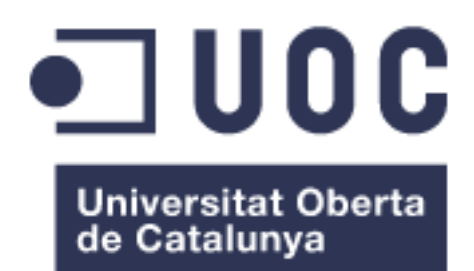

# Wicked Woods Escape

**Nom Estudiant:** *Joan Bennasar Bonnin*

**Nom Consultor/a:** Francesc d'Assís Giralt Queralt **Professor/a responsable de l'assignatura:** Carles Garrigues Olivella

06/06/2018

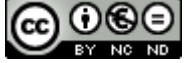

Aquesta obra està subjecta a una llicència de [Reconeixement-NoComercial-](http://creativecommons.org/licenses/by-nc-nd/3.0/es/)[SenseObraDerivada 3.0 Espanya de Creative](http://creativecommons.org/licenses/by-nc-nd/3.0/es/)  **[Commons](http://creativecommons.org/licenses/by-nc-nd/3.0/es/)** 

### **FITXA DEL TREBALL FINAL**

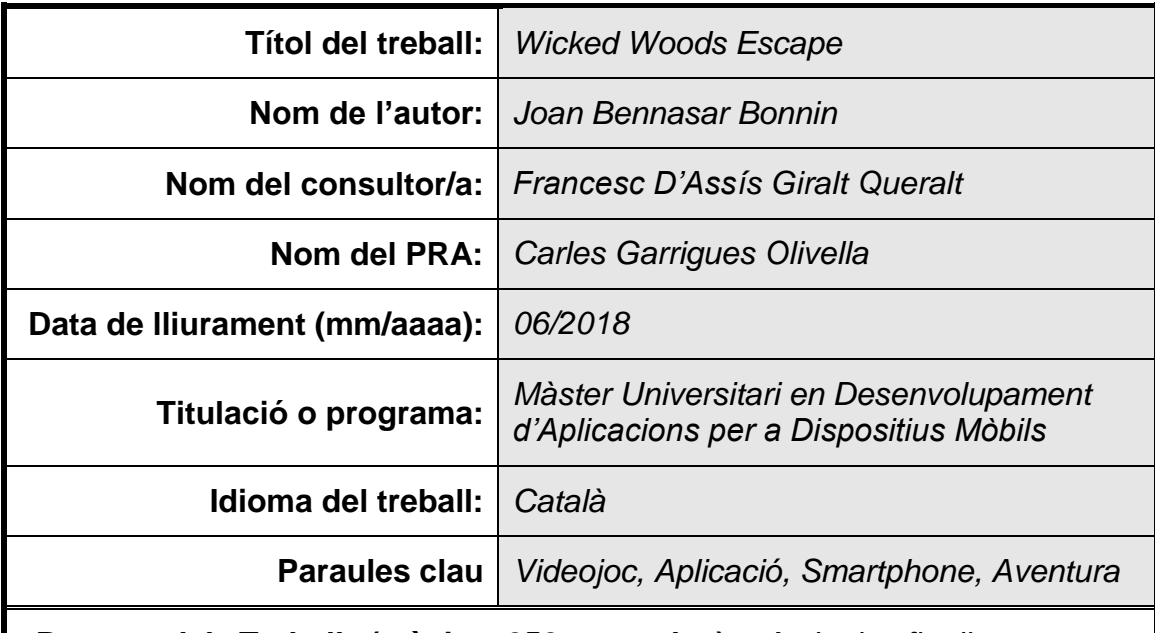

 **Resum del Treball (màxim 250 paraules):** *Amb la finalitat, context d'aplicació, metodologia, resultats i conclusions del treball*

*La finalitat d'aquest treball és la de portar a terme la implementació d'un videojoc d'aventures que pugui ser jugat en dispositius Android. Per a tals efectes, s'usaran diferents fonts de recursos oberts per a l'apartat artístic (imatges, so, ...). Per a la implementació, s'usarà l'eina Unity, ja que permet exportar projectes en format d'aplicació Android.*

*Per a realitzar la implementació, es portarà a terme un petit estudi del mercat actual, per a després realitzar un plànning del que s'implementarà. El gènere del joc serà d'aventures, de manera que l'usuari controlarà un personatge que escapa d'un bosc amb enemics. D'aquí sorgeix el nom del joc, Wicked Woods Escape. Per a aconseguir-ho, disposarà d'una espasa per a poder lluitar contra els enemics. A més, també es podrà trobar diferents objectes útils al llarg de l'aventura.*

*La metodologia del desenvolupament serà de tipus Agile, per a poder realitzar diferents iteracions i revisar les parts ja fetes. D'aquesta manera, l'objectiu de l'entrega final és la de assegurar un videojoc bonic i amb diferents mecàniques, que permetin diferents interaccions.*

### **Abstract (in English, 250 words or less):**

*The purpose of this work is to implement an adventure game that can be played on Android devices. In order to achieve that, we will use art sources from open source websites on the artistic side of the project (images, sound, ...). For the implementation part, the Unity engine will be used, since it allows us to export projects on the Android application format.*

In order to do the implementation, a little market study will take place, in order *to create a planning on what is going to be implemented. The videogame gener*  will be an adventure one, where the user will control an avatar fleeing from a *forest full of enemies. And thus, that's why the game will be called Wicked Woods Escape. In order to escape, the avatar will have a sword that will allow him to fight against enemies. There will also be some objects on the way, which will be of help.*

*The development methodology will be Agile type, in order to perform the work with iterations and review the already done parts. With this, the objective is to get a final deliverable with a nice game and different mechanics, allowing for different interactions.*

# **Índex**

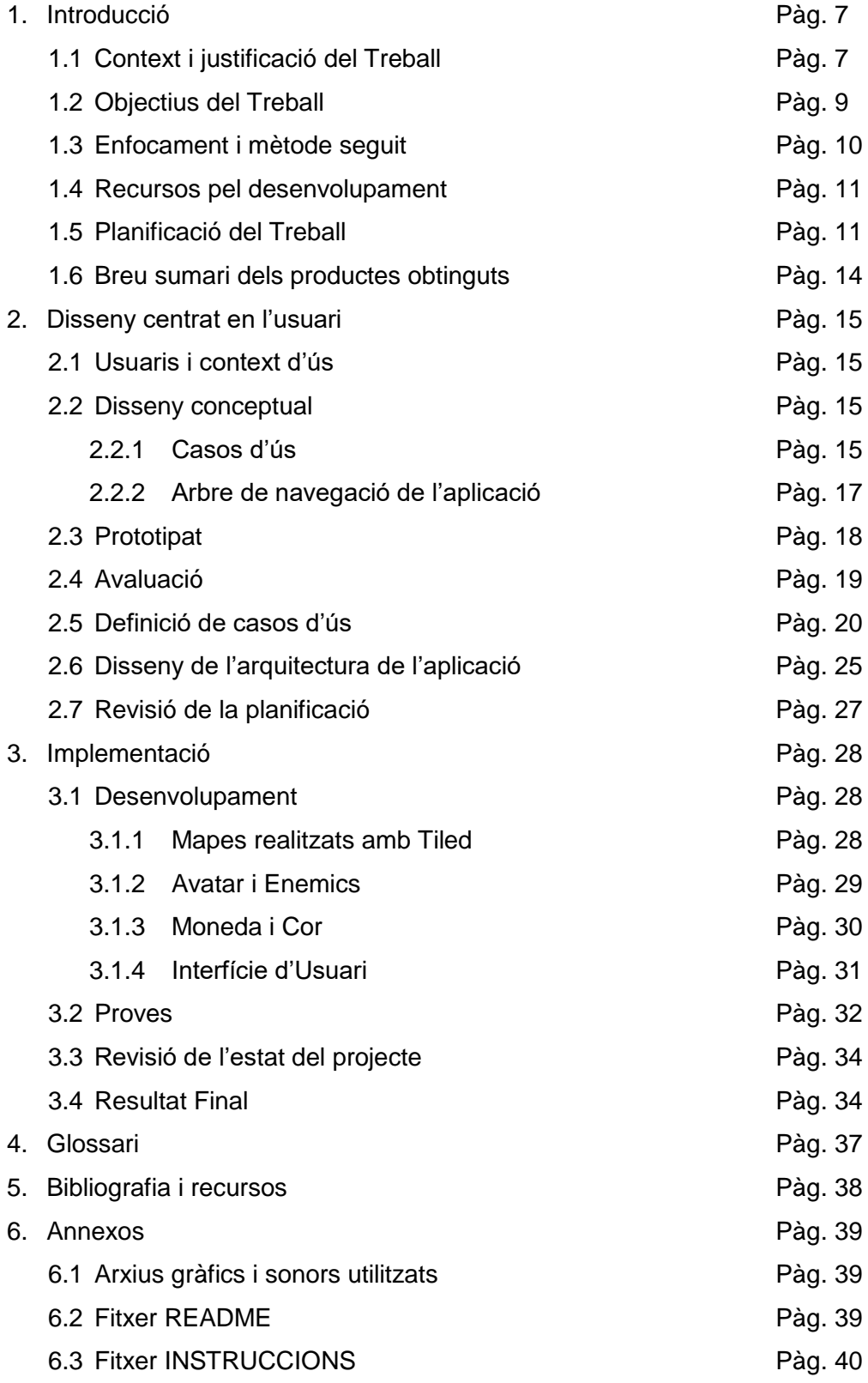

# **Llista de figures**

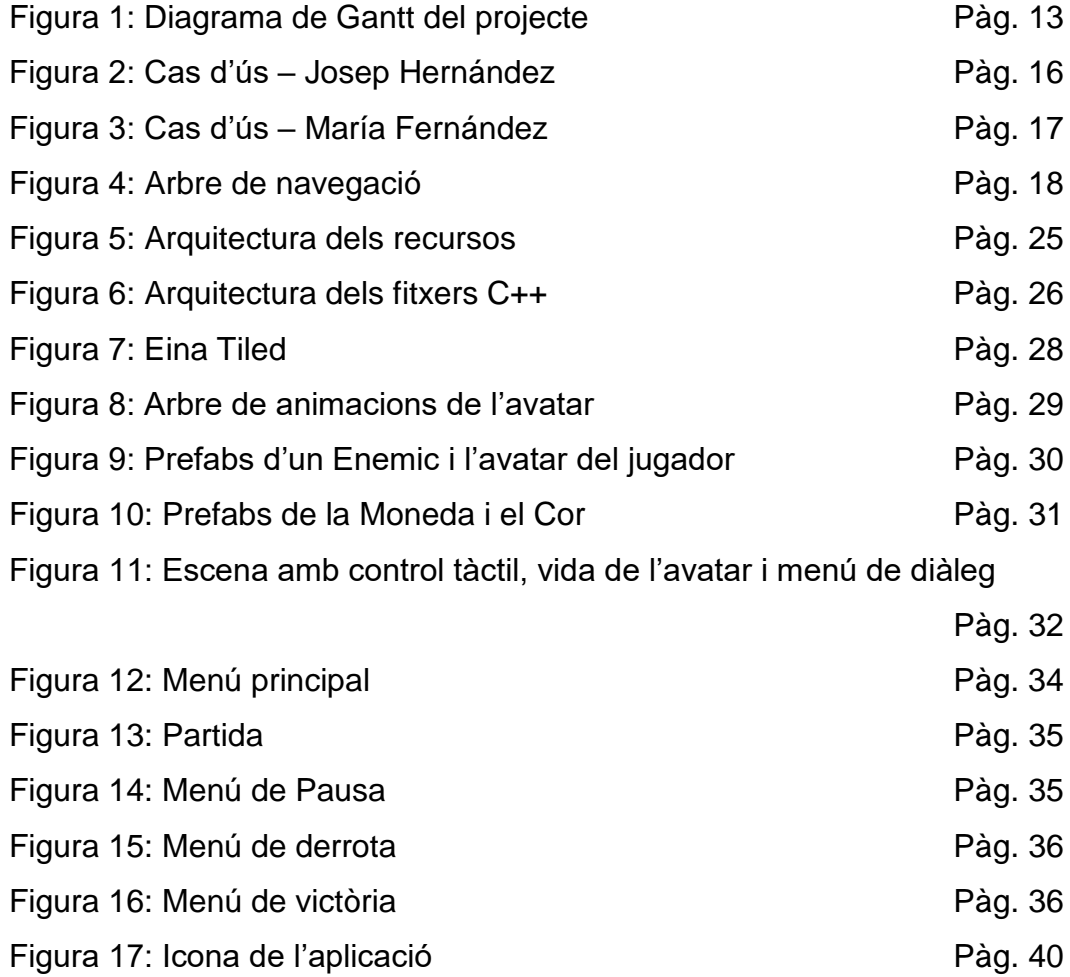

# 1. Introducció

### 1.1 Context i justificació del Treball

El treball parteix del gran èxit que tenen actualment les aplicacions mòbils com a mercat en auge, de manera que es vol aprofitar aquest corrent actual creant un producte en aquest àmbit. Avui en dia, són molts els desenvolupadors que decideixen crear aplicacions per a dispositius mòbils de diferents tipus, tot i que d'entre totes les opcions, s'ha elegit crear un videojoc.

S'ha decidit crear un videojoc ja que és un tipus d'aplicació que pot tenir lloc al mercat a partir del boca a boca entre diferents compradors, i sempre hi ha un conjunt demogràfic d'individus interessats en els jocs mòbils. Alguns dels motius és que les tasques diàries a vegades poden resultar acaparadores, de manera que la gent busca un espai per relaxar-se. És per aquesta raó que els jocs de mòbils són populars, ja que permeten jugar en diferents ocasions amb el mòbil que es porta a la butxaca en tot moment.

En quant a la monetització actual, hi ha diferents vessants a l'hora d'aplicar-ho als videojocs en mòbils<sup>[1]</sup>. Un model molt popular és el Free2Play<sup>[2]</sup>, el qual disposa del joc amb tota la jugabilitat des del primer moment, sense haver de pagar per ell. Tot i així, la monetització en aquest tipus de casos es veu condicionada per diferents elements, que poden limitar el temps en el qual es pot jugar (en format de vides amb temporitzador), o en millores per a facilitar la jugabilitat en determinats moments (per exemple, mitjançant power-ups[9]). Tots aquests són mètodes pensats per a millorar l'experiència de joc des d'un àmbit psicològic<sup>[10]</sup>, de manera que sembli atractiu a l'usuari i aquest es vegi atret a continuar jugant. Una altra manera d'obtenir beneficis amb jocs sense cap cost és el fet d'incloure-hi anuncis, provinents d'empreses que paguen per tenir un espai on promoure's.

L'altre mètode és vendre l'aplicació des de la Store dels dispositius mòbils per un preu determinat, mètode que pot resultar molt pràctic per a empreses ja conegudes i que tenen un públic ja format per fans.

Després de realitzar un anàlisis de la situació, amb pros i contres de les diferents vessants, s'ha arribat a la conclusió de que el millor model de negoci pel nostre videojoc és el de vendre el contingut l'aplicació per un preu fix. Tot i així, al no ser un joc conegut, es necessita també una manera d'atraure nous jugadors que no han provat mai el nostre joc. És per això que la solució proposta és la de oferir també una versió de franc a la Store (versió lite). D'aquesta manera, els jugadors es poden veure atrets pel joc en quant a l'aspecte visual o temàtica, i comprar la versió de pagament després d'haver provat el contingut limitat de la versió lite. Es considera una bona solució, ja que permet obtenir beneficis i atraure als consumidors, els quals tenen l'oportunitat de comprovar que val la pena invertir en la resta del joc.

Un cop escollit el model de negoci, s'ha decidit també el gènere del videojoc. D'entre els diferents tipus de gèneres (puzles, RPG, carreres...), s'ha triat el videojoc d'aventures. El motiu principal és el fet que els videojocs d'acció/aventures no tenen un mercat amb tanta saturació com els videojocs de tipus puzle<sup>[3]</sup>, de manera que no són tan similars a la majoria de videojocs del mercat i ofereixen una visió diferent. A més, aquests també donen una major llibertat creativa pels desenvolupadors, ja que es poden realitzar entorns molt diferents entre sí.

En quant als diferents programes de creació de videojocs existents<sup>[4]</sup>, ens hem decantat per l'eina Unity, ja que disposem dels coneixements necessaris per a poder fer el videojoc correctament, degut a l'experiència en programació i pel fet d'haver usat Unity anteriorment. Alguns motius que ens han fet decantar per aquesta decisió és el fet que permet crear un joc a partir de diferents elements gràfics de forma simple, per a després implementar diferents comportaments amb fitxers C++, en els quals ja es disposa experiència. A més, permet també la creació d'un fitxer APK per a poder portar el joc a dispositius mòbils Android de forma senzilla i sense afegir-hi elements externs, de manera que ha estat un factor important a tenir en compte a l'hora de triar l'eina a utilitzar.

Per a tenir el suport en quant a les vessants artístiques, s'emprarà l'eina addicional Tiled<sup>[5]</sup> per a realitzar els mapes a partir de rajoles de píxels. Finalment, les vessants artístiques visuals i de so es portaran a terme amb les webs de recursos oberts OpenGameArt<sup>[6]</sup> i FreeSound<sup>[7]</sup>, pel que podrem disposar d'una gran varietat de recursos de domini públic per a la realització del nostre joc.

En quant a l'apartat artístic del joc, el fet d'usar diferents fonts de OpenGameArt podria generar diferències notables entre elles. Per

aquest motiu, s'ha decidit realitzar una selecció homogènia amb una mateixa vessant artística força comuna en la indústria: Pixel Art. El motiu d'aquesta selecció és el fet que agrada tant a usuaris joves com grans, degut a l'element de disseny i nostàlgia que implica $[8]$ , a diferència d'altres vessants artístiques que poden resultar més atractives a diferents sectors de públic.

### 1.2 Objectius del Treball

Els objectius del projecte seran:

- Crear un videojoc a partir de diferents escenes amb l'eina Unity, mitjançant diferents elements artístics, so, prefabs, arxius C++...
- Planificar el desenvolupament del videojoc després de realitzar un anàlisi de mercat i realitzar un diagrama de Gant, definint les tasques a realitzar
- Realitzar diferents dissenys de prototipat i anàlisis de casos d'ús per a poder millorar el resultat final a través d'un enfocament vist a través dels clients
- Usar l'eina Tiled per crear els mapes de fons, els quals seran composicions basats en entorns boscosos, ciutats i rius en qualitat píxel art.
- Crear un entorn a partir de personatges píxel art provinents de fonts obertes com OpenGameArt, una pàgina web online que disposa de múltiples recursos artístics per a la realització de videojocs
- Afegir també efectes de so provinents de fonts obertes com FreeSound, que ens permetran tenir múltiples efectes sonors per a donar varietat al joc i així millorar la jugabilitat
- Crear un personatge principal amb diferents habilitats, com la de tenir un cop a rang d'espasa, amb una vida limitada que es pot veure reduïda pels objectius que hi hagi dins el joc. Disposarà també de diferents arxius que definiran el comportament del personatge, animacions depenent dels moviments realitzats i efectes de so per diferents situacions.
- Crear diferents tipus d'obstacles en forma d'enemics mòbils o immòbils al joc. El contacte del personatge principal amb aquests

obstacles suposa una pèrdua de la salut del personatge, fins que arriba a zero i es perd el joc. Els enemics mòbils disposaran també de fitxers C++ que assignaran moviment per a poder dificultar la tasca al personatge principal.

- Realitzar diferents menús de interfície d'usuari, com el menú principal i menús per quan es guanyi o perdi la partida, els quals disposaran de botons per a poder accedir a pantalles com el menú principal, reiniciar el joc, etc.
- Afegir possibles objectes que permetin al personatge principal accedir a zones inicialment inaccessibles, com per exemple, una clau que deixa anar un enemic al ser derrotat. El fet de disposar d'aquesta clau al inventari permetrà al personatge principal obrir una porta amb pany quan s'hi atraqui.
- Fer uns controls per a la versió de Unity i transformar-los en controls visuals per la pantalla d'un dispositiu mòbil
- Crear una aplicació funcional a Android mitjançant les funcions de Unity

## 1.3 Enfocament i mètode seguit

L'entrega principal que es portarà a terme al llarg del projecte és un videojoc en forma de software. Per a realitzar la planificació del desenvolupament al llarg del projecte, s'han considerat diferents metodologies de treball, entre les quals destaquen metodologia Agile o Cascade<sup>[11]</sup>.

Després de considerar ambdues metodologies, s'ha elegit portar a terme la metodologia Agile per a realitzar el projecte. Tot i que ambdós mètodes podrien ser vàlids per a realitzar el projecte, s'ha triat Agile pel fet de poder realitzar diferents canvis al llarg del desenvolupament en cas de necessitat<sup>[12]</sup>. En el cas de Agile, la revisió del projecte al llarg del desenvolupament permet detectar possibles millores o problemes que poden prendre prioritat dins el projecte. El mètode Cascade, per altra banda, es centra en realitzar el desenvolupament de diferents blocs de treball de forma consecutiva, de manera que es podria perdre qualitat al no anar realitzant revisions periòdicament.

D'aquesta manera, s'ha realitzat una planificació treball de la forma següent: s'ha dividit el temps de desenvolupament del videojoc en diferents fases, normalment d'una setmana. En dins aquestes fases, l'objectiu és millorar el desenvolupament centrar en un nou element (enemics, interfícies d'usuari...), revisar si fan falta millores i fer-ne proves per assegurar el funcionament del resultat final.

### 1.4 Recursos pel desenvolupament

La realització parteix de la implementació d'un videojoc en Unity. Per a tals efectes, es recolliran diferents elements obtinguts de fonts obertes a partir dels quals crear el joc, com poden ser OpenGameArt per l'apartat artístic i FreeMusic per a la música del joc.

Ja que la idea principal és la de crear un joc d'aventures, ens decantarem per un estil Pixel Art, amb els diferents elements que composen l'escena del joc en aquest format.

L'escena principal del videojoc es basarà en un mapa de píxels a partir de diferents rajoles de píxels, juntant-los entre sí per fer un escenari amb diferents colors i elements (arbres, herba, aigua...). Per a tals efectes, es portarà a terme l'ús de l'eina Tiled, que permet combinar rajoles per a crear el mapa, aplicant-hi també diferents capes amb propietats útils, com la de col·lisió amb altres elements.

1.5 Planificació del Treball

Per a realitzar aquest treball, es portarà a terme la següent inversió de temps:

- · 1,25 hora cada dia de dilluns a divendres
- · 3,5 hores cada dissabte i diumenge

Així doncs, desgranarem el projecte en diferents tasques a portar a terme, partint de la base dels períodes de temps establerts per les PAC. Per cada tasca s'invertirà un temps en concret, depenent de la dificultat i dedicació que necessiti, i es portaran a terme entre dues dates determinades. D'aquesta manera, les tasques es realitzaran de forma organitzada i eficient.

Les tasques a realitzar pel projecte s'han dividit de la forma següent, considerant també les revisions al llarg dels diferents apartats a desenvolupar a la PAC4 :

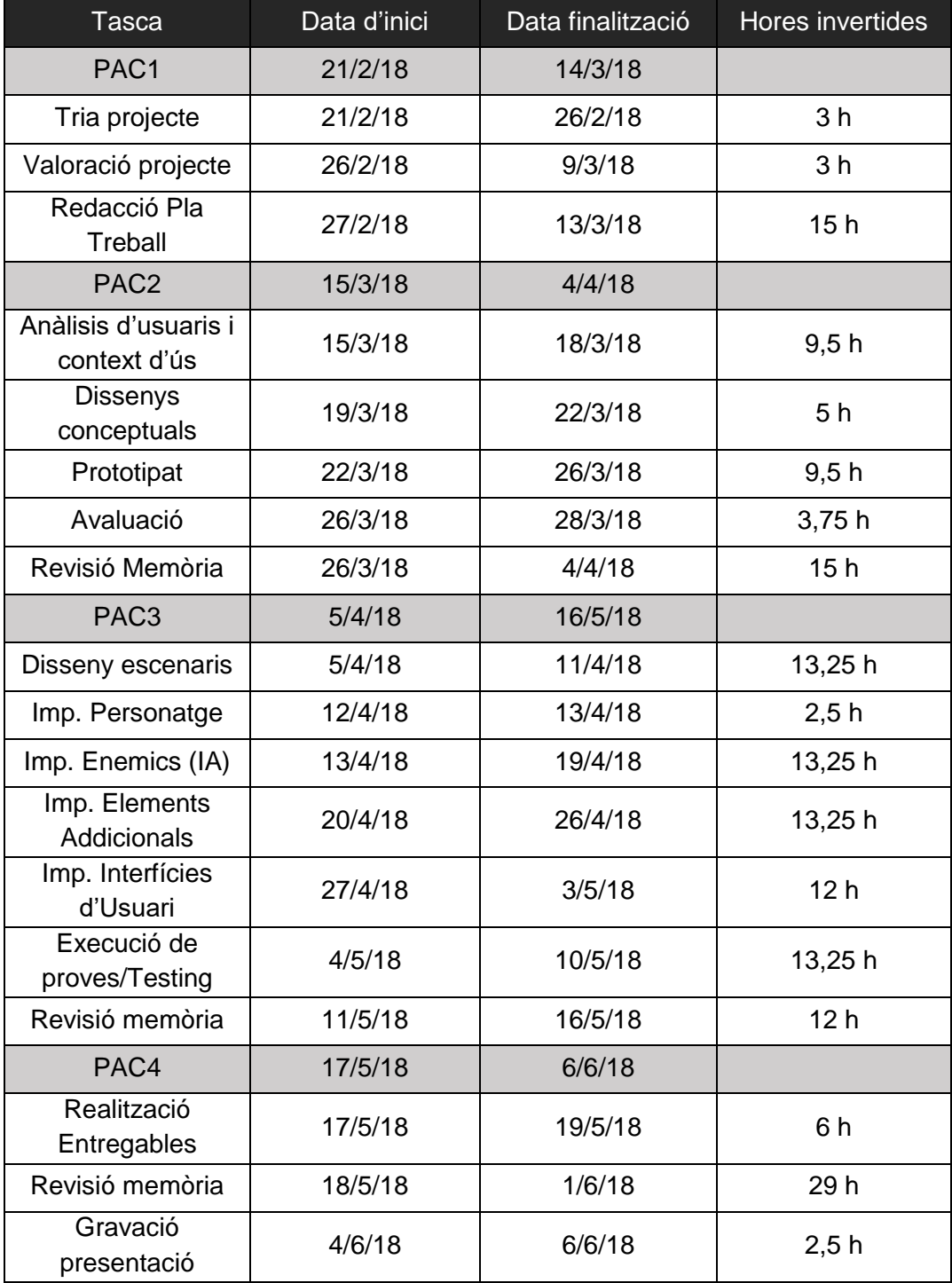

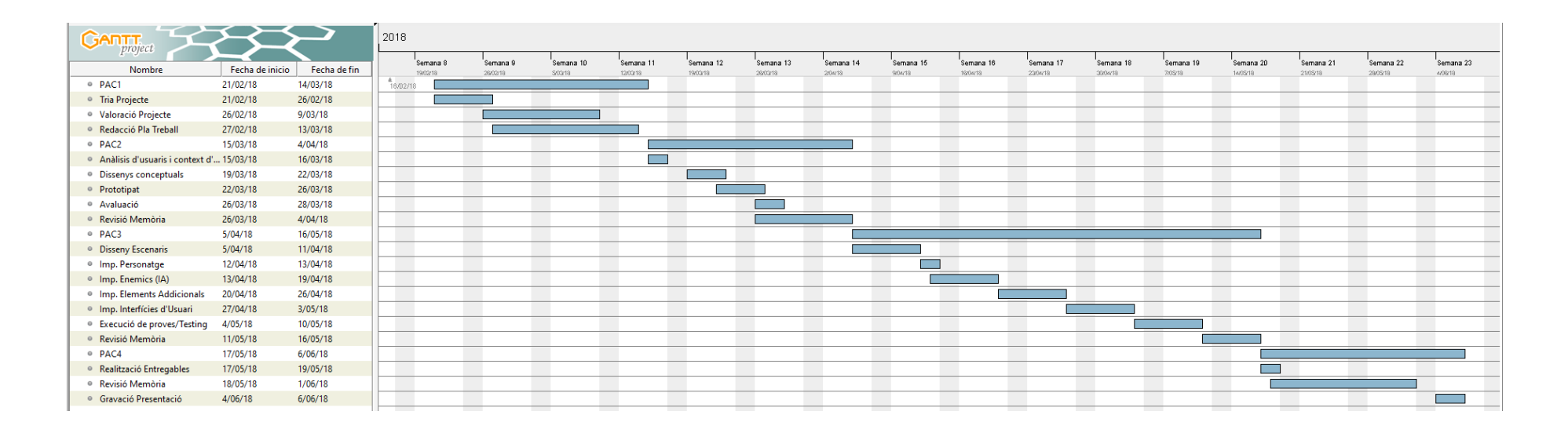

## El Diagrama de Gantt del projecte realitzat, de forma visual:

Figura 1: Diagrama de Gantt del projecte

Si volguéssim portar a terme el càlcul del cost aproximat del projecte, podríem assignar un sou per hores a les tasques realitzades. S'ha pensat en un sou de 20€ per hora per a les tasques de anàlisis de mercat i planificació del projecte. Per a les tasques que requereixen de coneixements més tècnics, com programació, s'ha establert un sou de 50€ per hora, d'acord a una aproximació feta per desenvolupadors autònoms<sup>[13]</sup>.

Considerant les hores invertides en les diferents tasques i els sous per cada rol, el càlcul del cost del projecte és:

- o Hores Anàlisis totals: 89 h x 20€/h = *1780€*
- o Hores Desenvolupament totals: 91,75 h x 50€/h = *4587,50€*

Al cost anterior, s'hi ha de sumar també els 20€ aproximats en cas que volguéssim pujar la nostra aplicació a la Play Store. És per això, que els cost total del projecte es podria determinar en:

1780€ anàlisis + 4587,50€ desenvolupament + 20€ PlayStore

# **Cost total:** *6387,50€*

1.5 Breu sumari de productes obtinguts

Els productes obtinguts finalment seran el projecte creat a Unity, que combina tot el codi font utilitzat, les diferents imatges, sons, prefabs i altres recursos necessaris per a la realització del videojoc.

Per a poder mostrar la jugabilitat, es presentarà també un vídeo senzill d'un Gameplay d'uns pocs minuts.

Finalment, s'entregarà el mateix projecte combinat en un fitxer APK, perquè pugui ser instal·lat a dispositius Android i així poder provar el joc.

# 2. Disseny centrat en l'usuari

### 2.1Usuaris i context d'ús

L'usuari principal de l'aplicació té les següents característiques:

- o Jugadors de caràcter casual (els quals es caracteritzen per jugar en sessions curtes, sense un especial interès pels videojocs) o hardcore (els quals prefereixen jugar a jocs de complexitat decent, amb l'objectiu de descobrir noves maneres de jugar). Aquests darrers disposen també de més temps per a poder analitzar totes les mecàniques de jocs i examinar-ne totes les possibilitats que ofereix, mentre que els primers juguen a videojocs amb l'objectiu de passar l'estona.
- o Rang d'edat dels jugadors compresa entre 12 i 40 anys.
- o Usuaris que acostumen a usar dispositius mòbils i en coneixen els funcionaments principals.
- o El més comú és que juguin en tongades curtes, entre esperes i desplaçaments en el seu dia a dia.

### 2.2Disseny conceptual

## 2.2.1 Casos d'ús

Per a poder analitzar un cas d'ús d'un usuari potencial de l'aplicació, s'han realitzat les següents fitxes de persona mitjançant l'eina Xtensio<sup>[14]</sup>:

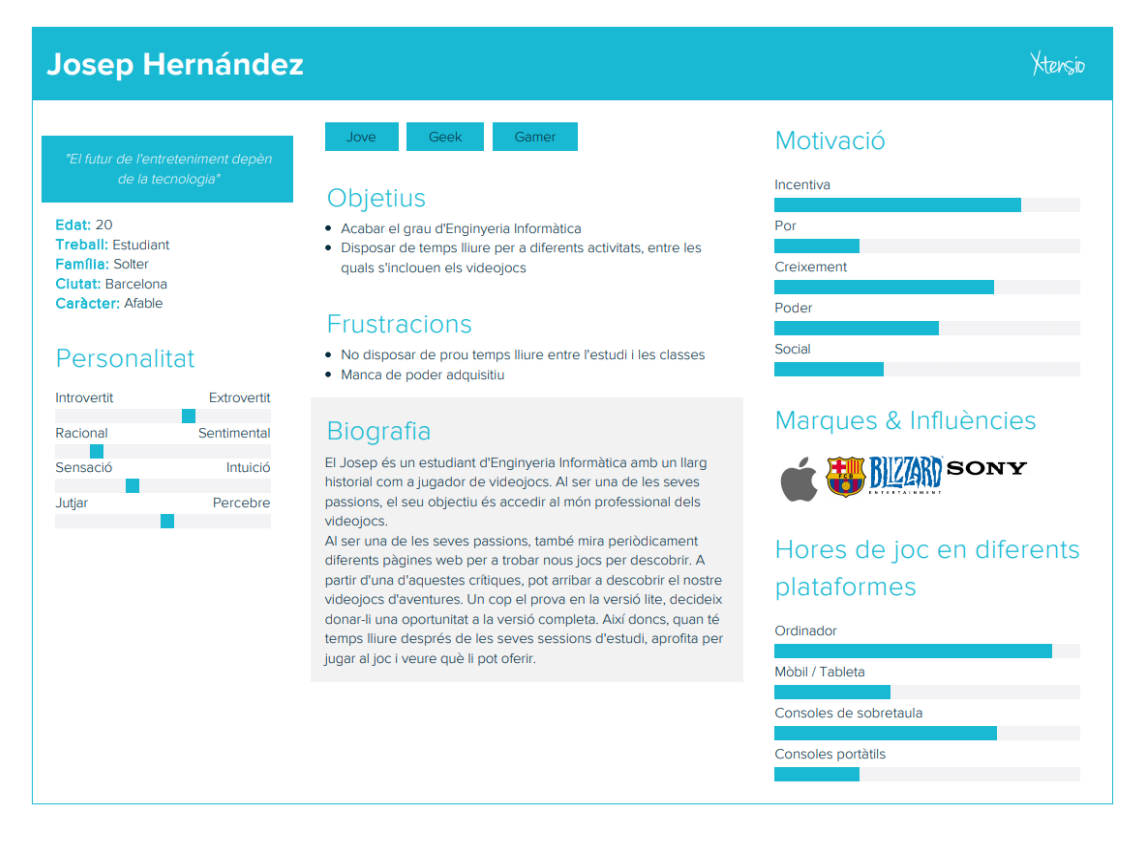

Figura 2: Cas d'ús – Josep Hernández

En el cas del Josep, espera que els jocs que jugui aportin una jugabilitat completa amb diferents mecàniques. Degut a la seva experiència, coneix força les mecàniques dels jocs actuals i està interessat en el disseny de videojocs. És per això que valora els jocs d'aprenentatge senzill, on no hi han comandes molt complicades però l'usuari pot aprendre diferents funcionalitats del joc segons la distribució dels nivells.

Per a tals efectes, el joc mostra al jugador les característiques principals mitjançant botons (creueta de moviment, botó d'atac). La distribució d'alguns enemics també mostra com funcionen al interactuar amb altres enemics o objectes, de manera que el Josep pot apreciar aquestes característiques de forma pràctica.

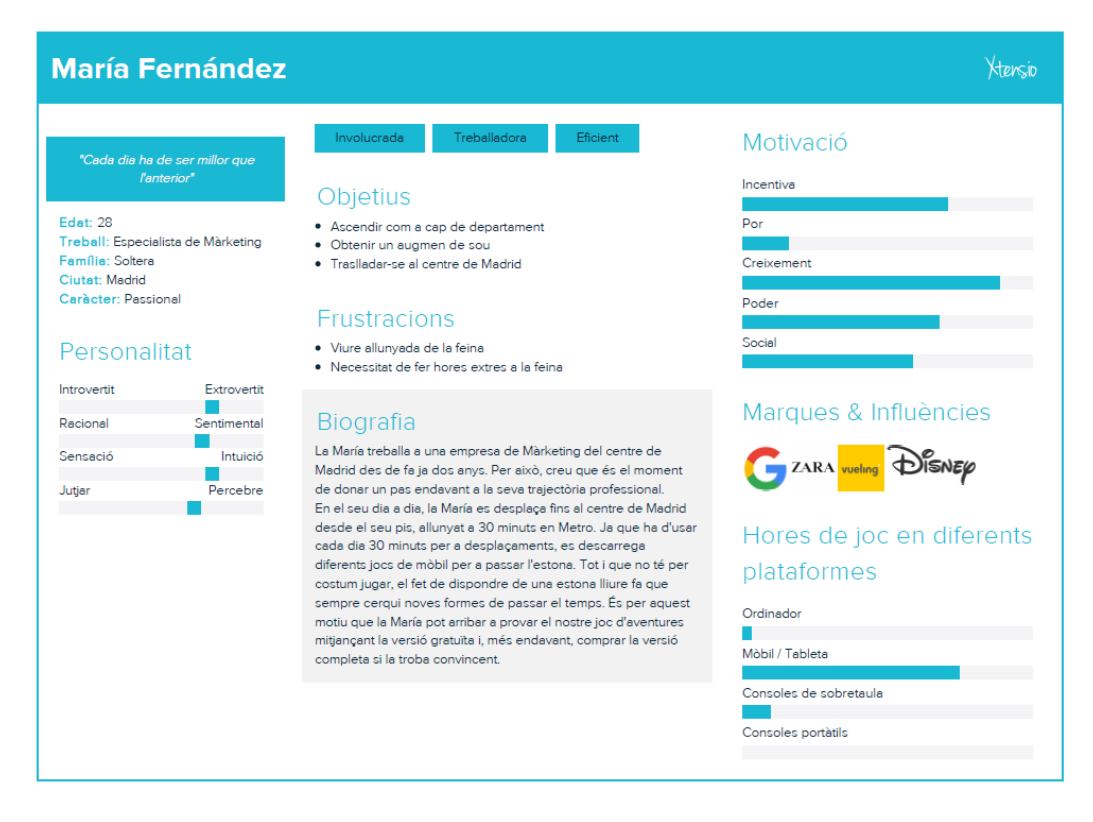

Figura 3: Cas d'ús – María Fernández

En el cas de la María, el que cerca en un joc són unes mecàniques senzilles i una duració més aviat curta (o amb molts punts de guardat). El motiu es troba en el fet que ella vol jugar a algun joc per relaxar-se, i considera que és un embolic haver de fer diferents combinacions de botons per a realitzar moviments senzills. Per altra banda, el fet de que hi hagi un botó de pausa sempre és útil, ja que al jugar dins el Metro és probable que hagi de parar el joc de forma sobtada al arribar a la seva parada.

És tambe possible que al parar de jugar pugui perdre la bateria del dispositiu al llarg del dia, de manera que té por de perdre el progrès en cas de que el joc sigui llarg. És per aquest motiu que espera un joc de duració curta o amb suficients punts de guardat, de manera que pugui mantenir el seu progrès.

## 2.2.2 Arbre de navegació de l'aplicació

Al tractar-se d'un videojoc, l'arquitectura de l'aplicació és bastant simple. El menú inicial permetrà iniciar la partida, i un cop iniciada les opcions disponibles seran el de passar a la següent pantalla, guanyar la partida o perdre:

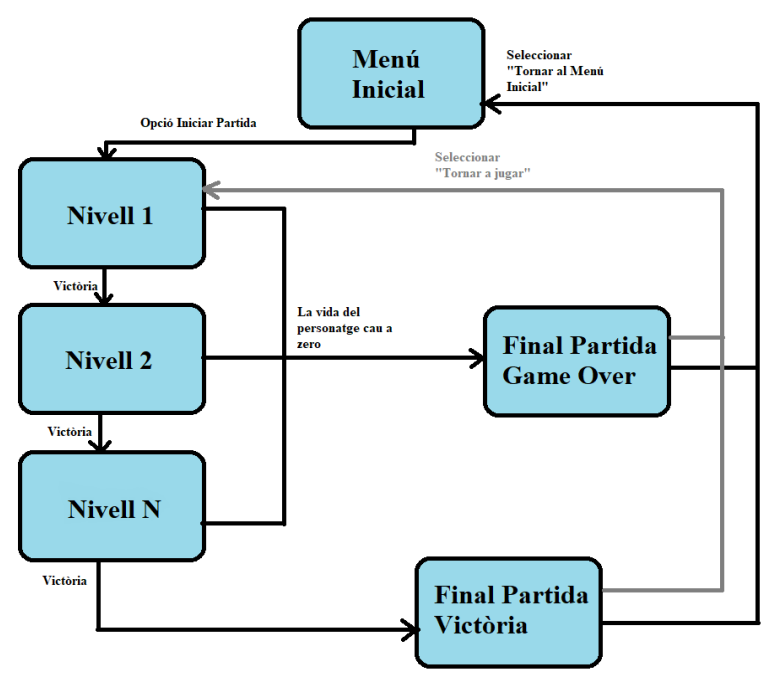

Figura 4: Abre de navegació

2.3 Prototipat

Per a poder veure un esquema de l'aplicació, s'ha realitzat un prototipat de les diferents pantalles que es podran veure al joc final. El llistat de les quals és el següent:

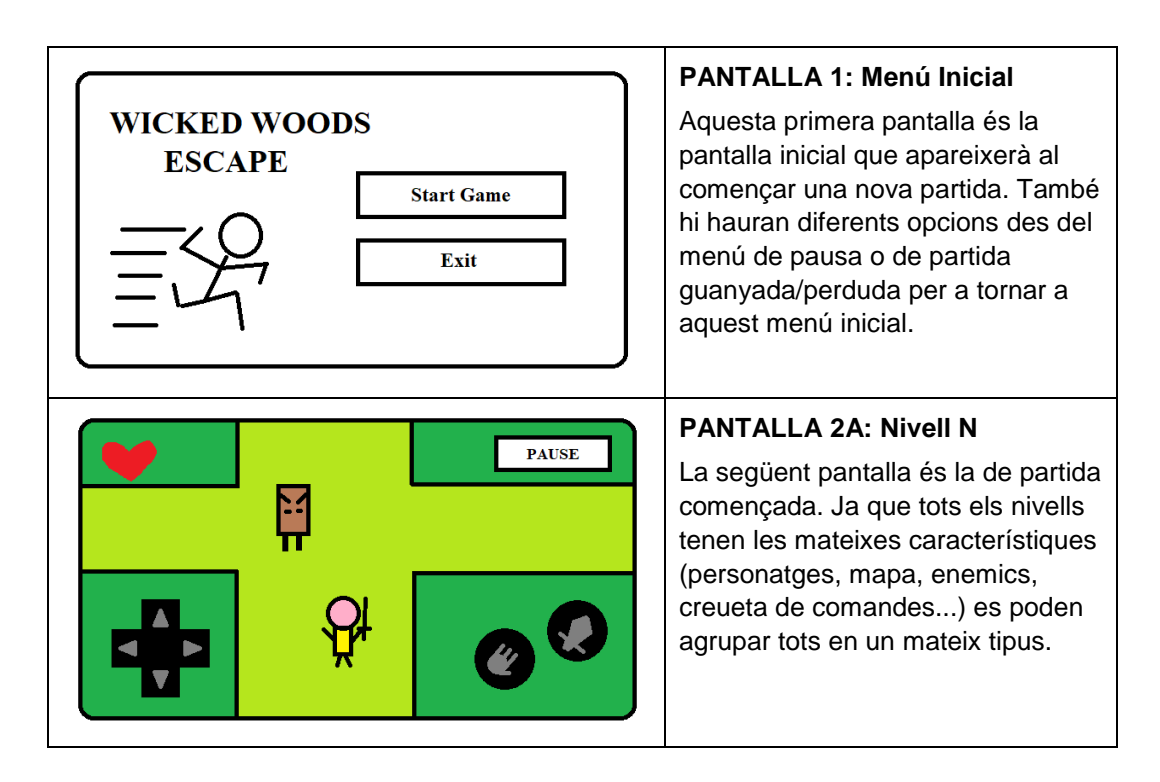

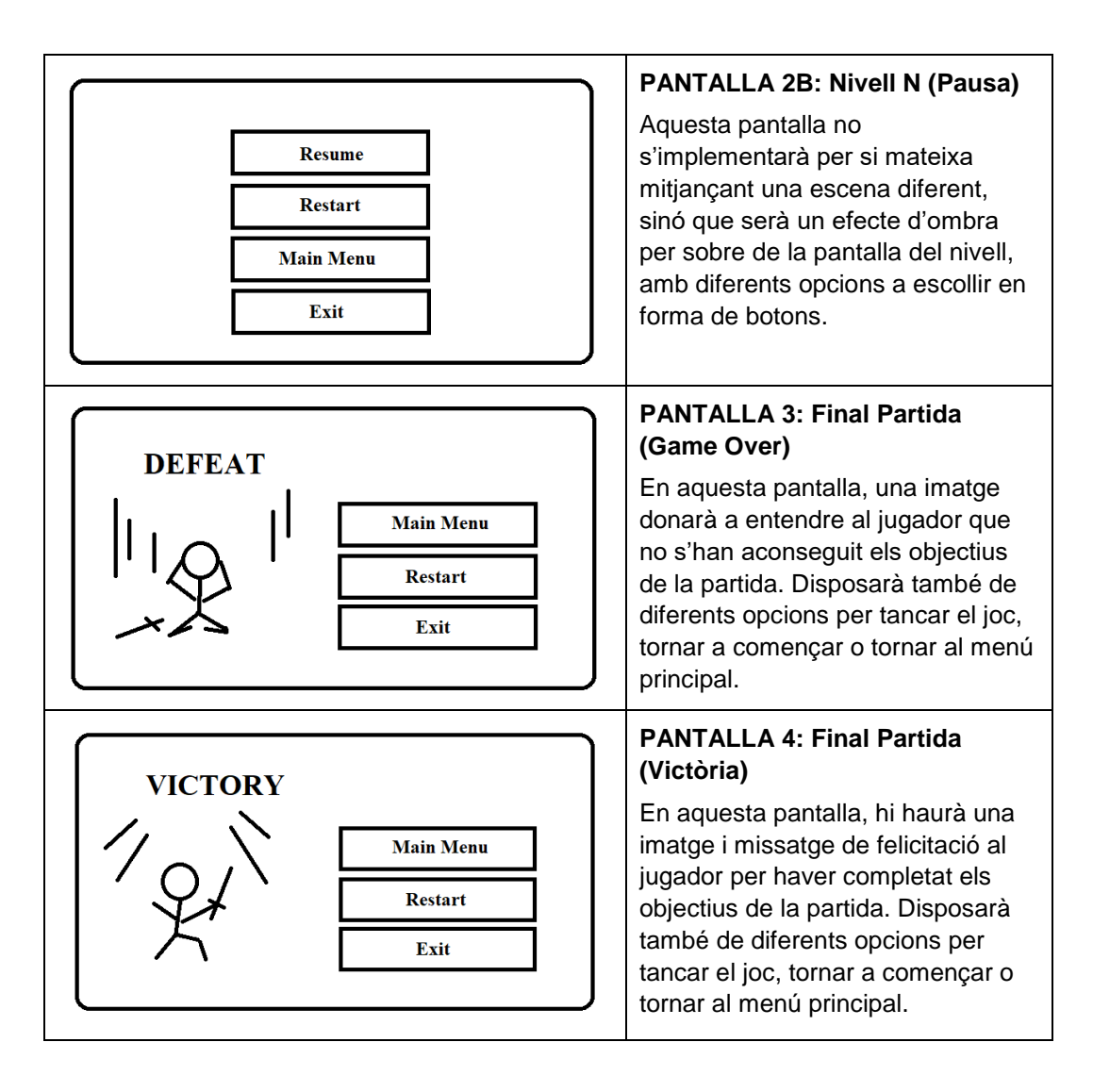

## 2.4 Avaluació

Per a poder avaluar l'aplicació i assegurar la seva òptima introducció al mercat, es realitza la fase d'avaluació de forma iterativa en un conjunt d'usuaris que ens farà saber la seva opinió.

Per això, es realitzarà un qüestionari als usuaris que hagin provat l'aplicació, amb l'objectiu de detectar a temps possibles errors o millores que diferents usuaris puguin aportar. Els apartats per a distingir la demografia dels usuaris i els seus coneixements en aquesta tecnologia seran les següents:

- Nom del usuari, sexe i edat
- Experiència amb aplicacions mòbils [Valoració del 1 (Experiència nul·la) al 10 (Molta experiència)]
- Experiència amb videojocs [Valoració del 1 (Experiència nul·la) al 10 (Molta experiència)]
- Hores dedicades a jugar a videojocs. Selecciona una opció:

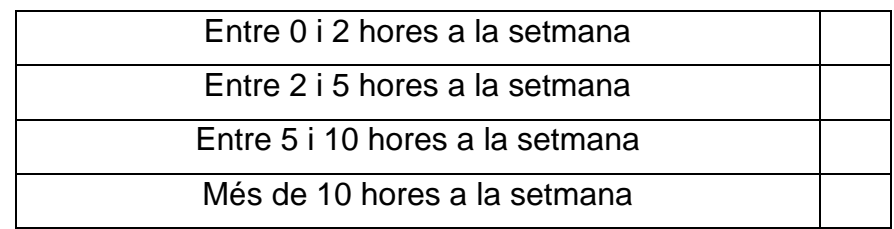

Per a distingir possibles millores en el joc, les preguntes d'aquest àmbit seran:

- Creus que els menús del joc són intuïtius? [Valoració del 1 al 10, on 1 és gens intuïtiu i 10 extremadament intuïtiu]
- El joc respon correctament les comandes usades? [Valoració del 1 al 10, on 1 és quasi mai i 10 tot el temps]
- Creus que els enemics suposen un repte per l'usuari? [Valoració del 1 al 10, on 1 és molt fàcil i 10 extremadament difícil com a repte per l'usuari]
- Són complicats els primers nivells? [Valoració del 1 al 10, on 1 és molt fàcil i 10 extremadament difícil]
- Es considera un joc difícil? [Valoració del 1 al 10, on 1 és molt fàcil i 10 extremadament difícil]
- Consideres que el joc respon bé en quant a rendiment? [Valoració del 1 al 10]
- Algun altre comentari a afegir?
- 2.5 Definició de casos d'ús

Per a poder realitzar diferents proves a l'aplicació i provar les diferents funcionalitats que ofereix, es definiran el següent conjunt de casos d'ús per a assegurar el correcte funcionament de les funcions principals:

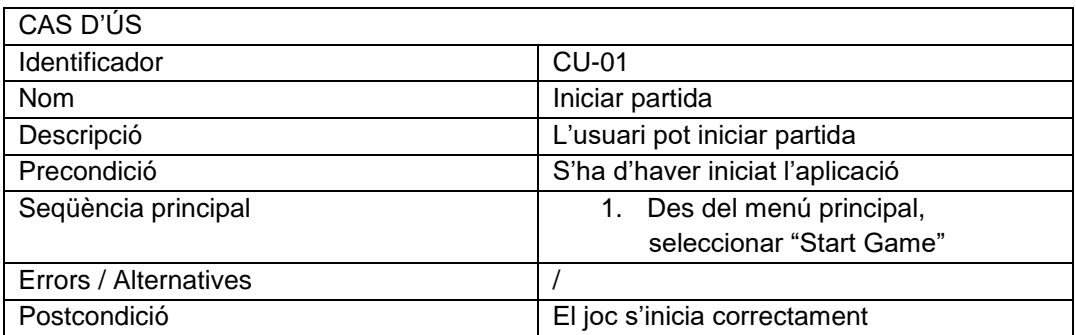

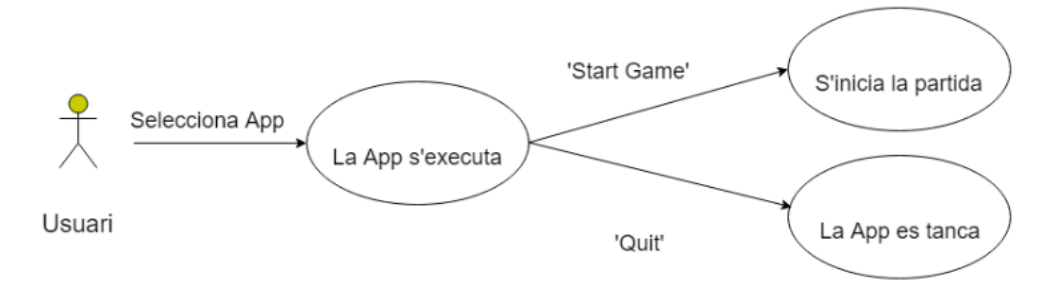

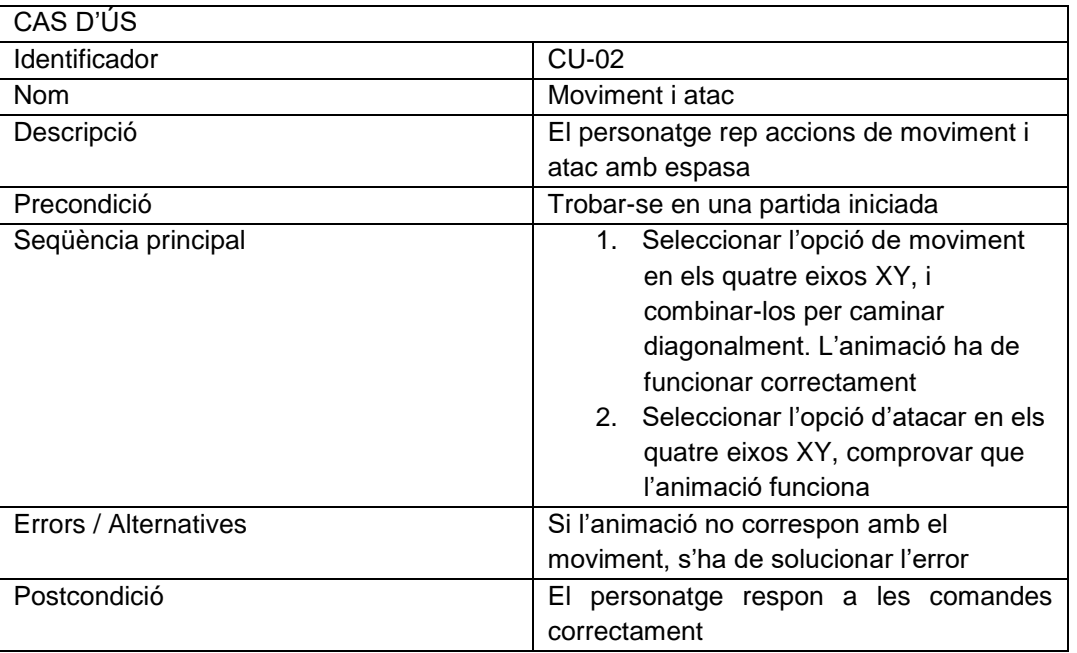

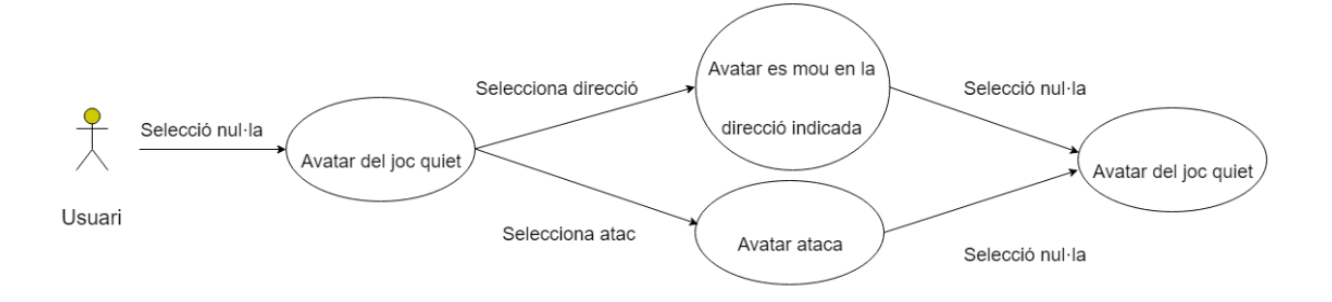

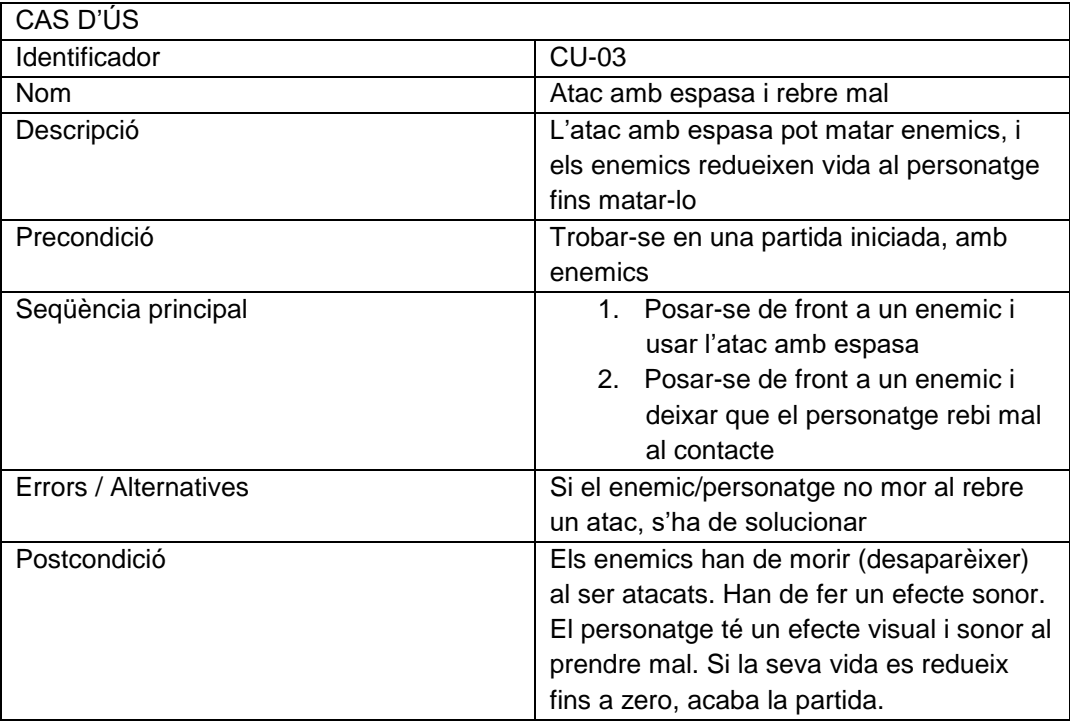

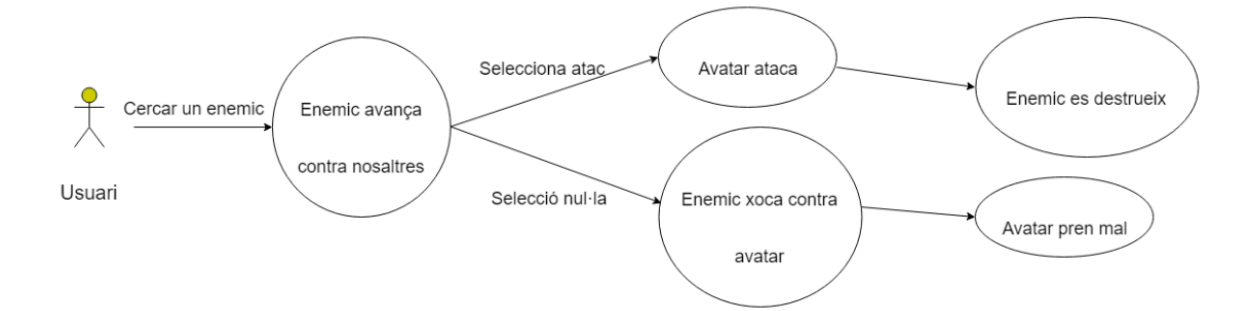

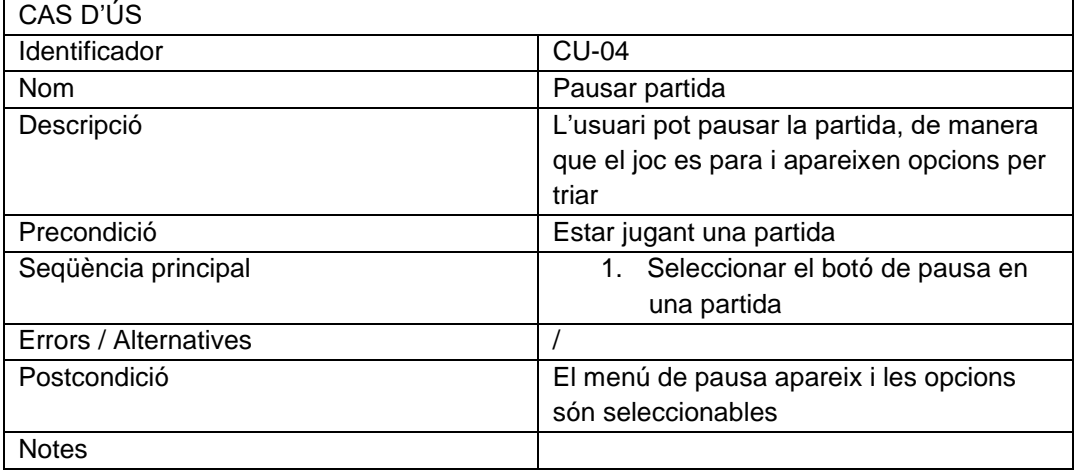

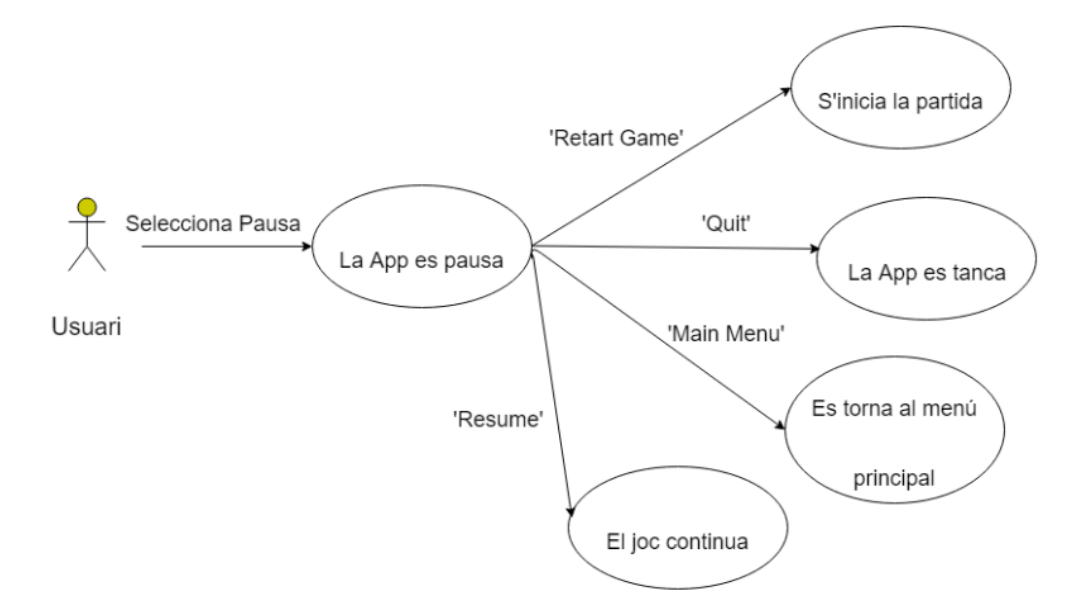

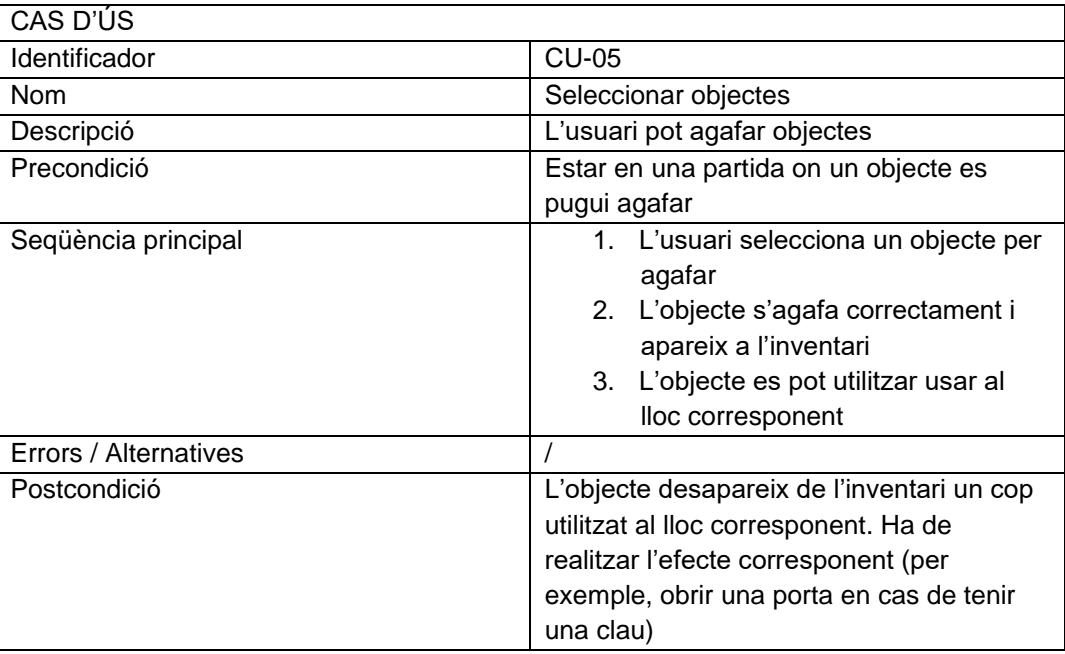

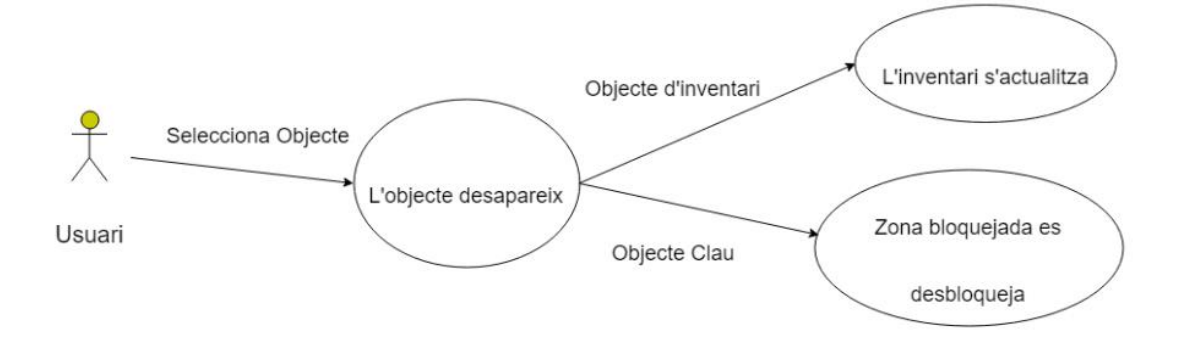

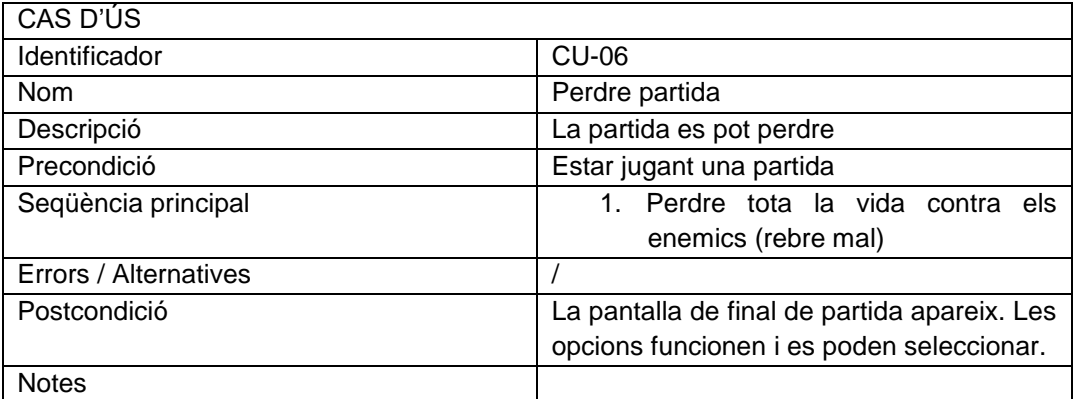

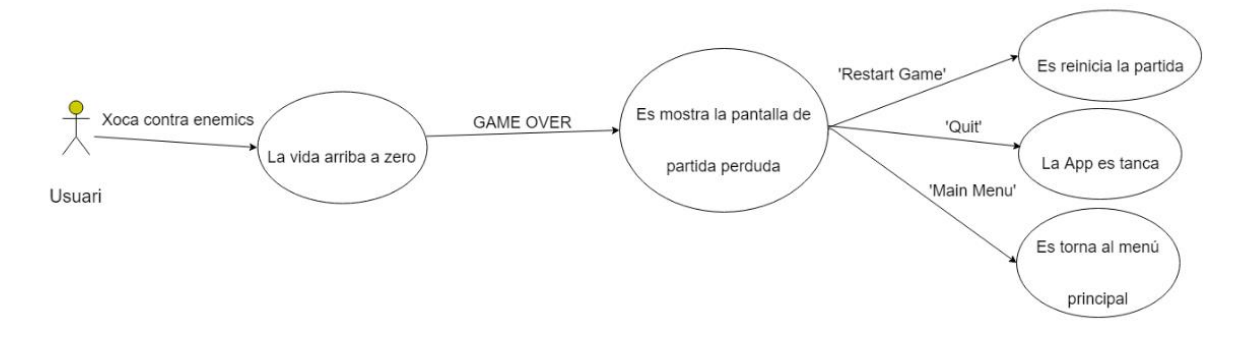

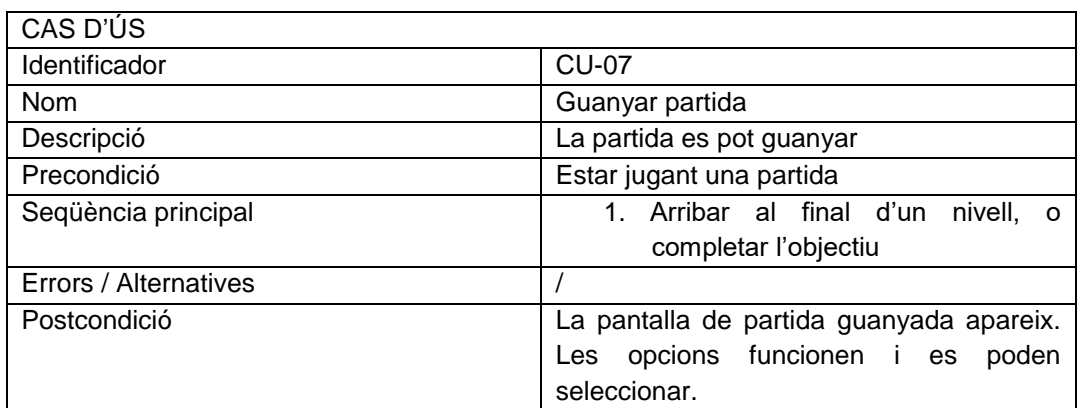

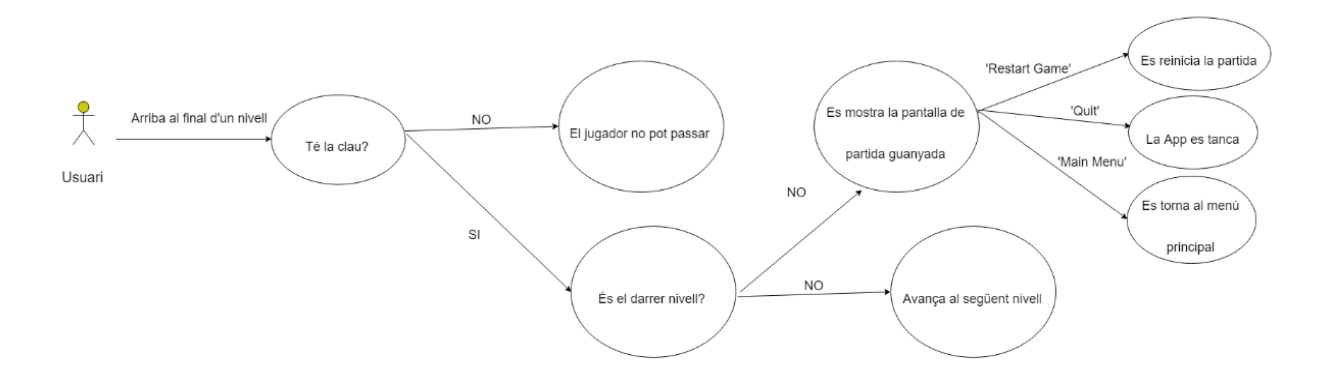

2.6 Disseny de l'arquitectura de l'aplicació

El disseny de l'arquitectura s'ha realitzat des de dues vessants diferents. Per una banda, l'arquitectura del que seria el projecte de Unity mitjançant els recursos que utilitza (Gràfics, So, Prefabs, etc).

Cada un d'aquests recursos globals disposa de diferents arxius, els quals poden ser corresponents al personatge, els enemics o altres elements. Així doncs, l'esquema d'aquest disseny és el següent:

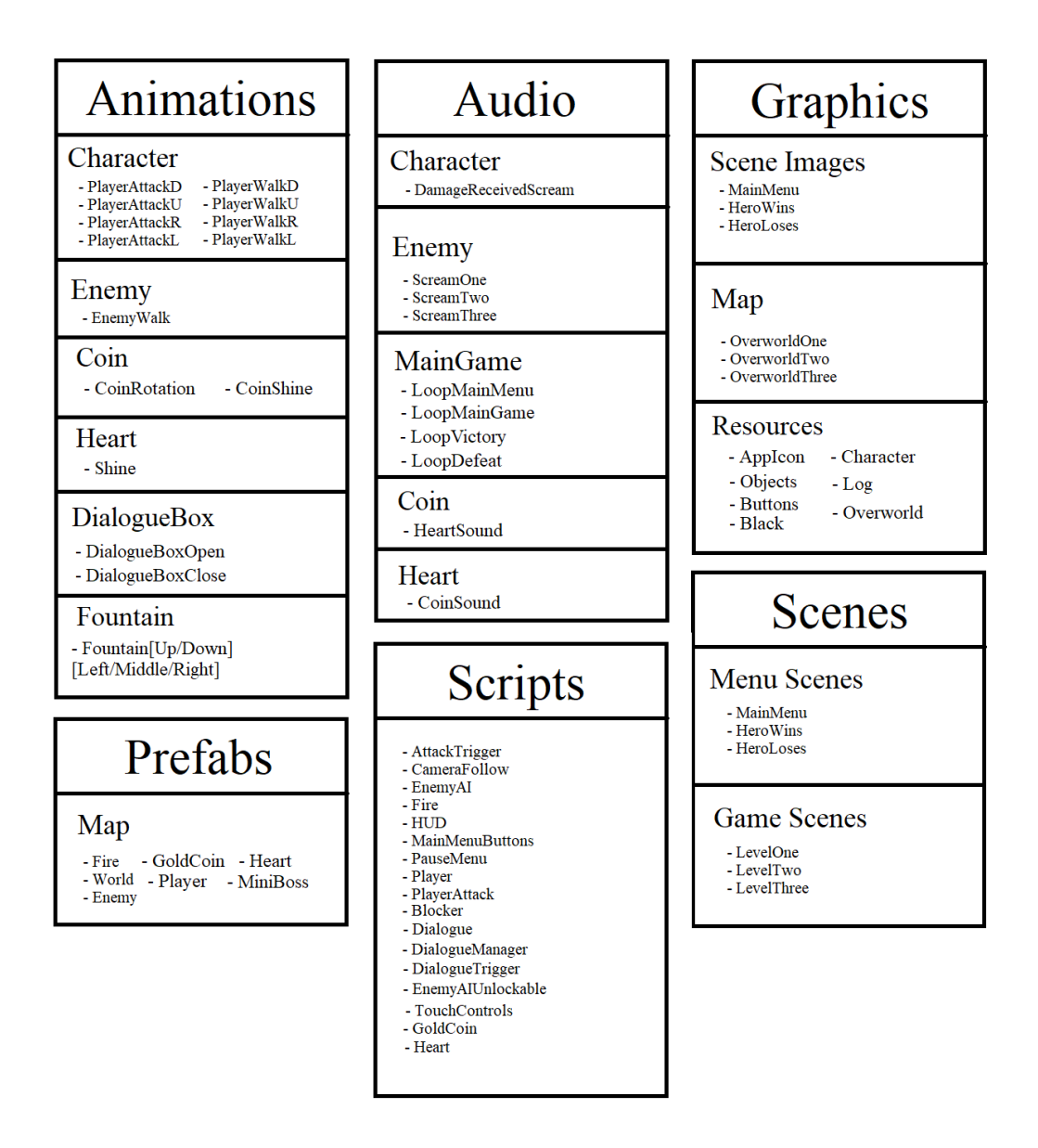

Figura 5: Arquitectura dels recursos

Per altra banda, també podem mirar el disseny de l'arquitectura mitjançant els diferents Scripts de fitxers C++ dels que disposarà el projecte. D'entre els Scripts que s'inclouen, hi ha el conjunt d'atributs i mètodes que s'utilitzaran per a afegir funcionalitats a diferents àmbits del joc:

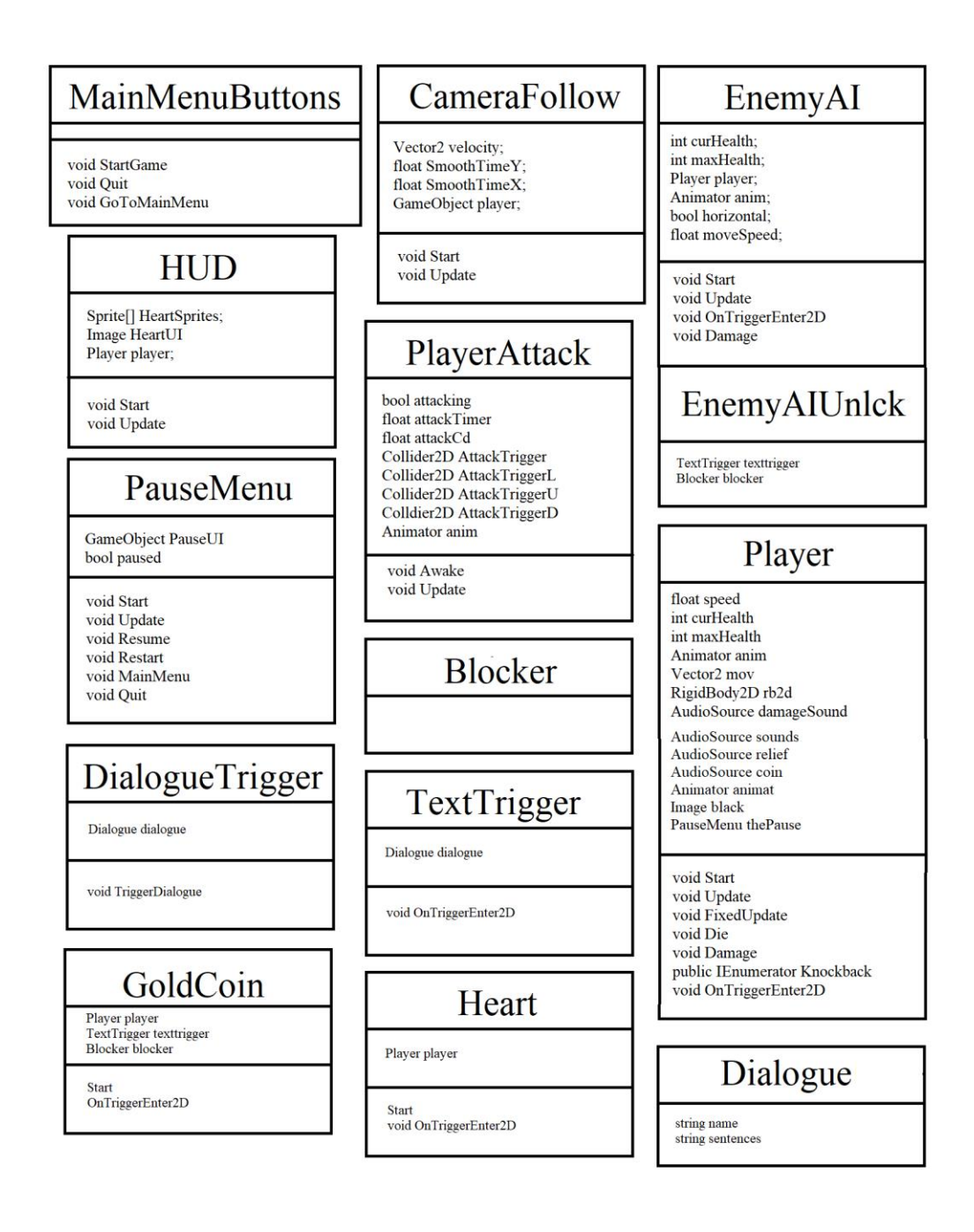

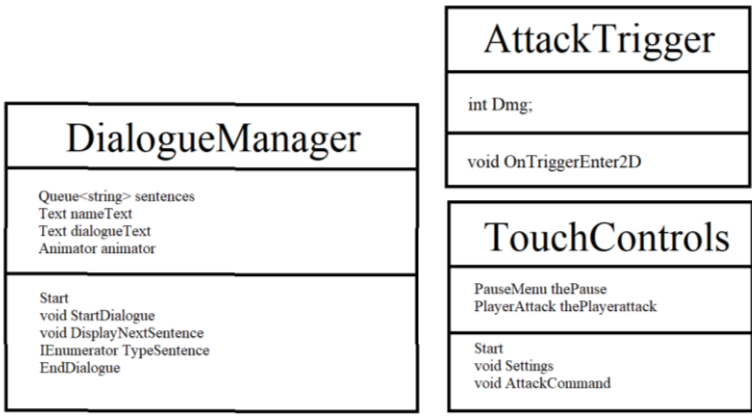

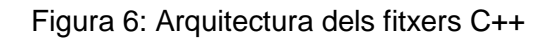

2.7 Revisió de la planificació

Per a poder portar a terme la planificació indicada al diagrama Gantt, es portarà a terme una revisió de la planificació cada dues setmanes per avaluar el progrés de la implementació.

Per a aconseguir la millor qualitat possible, es valorarà:

- o El progrés realitzat durant les dues setmanes
- o Diferents interaccions entre elements implementats
- o Revisió de codi i comentaris afegits
- o Possibles correccions produïdes al llarg del projecte

A partir d'aquests punts, es decidirà el rumb de la implementació, depenent de la importància de cada element.

# 3. Implementació

# 3.1 Desenvolupament

Per a poder realitzar el desenvolupament del videojoc s'ha utilitzat la plataforma Unity i el web de recursos oberts OpenGameArt.

# 3.1.1 Mapes realitzats amb Tiled

Els nivells s'han realitzat gràcies a la plataforma Tiled. Aquesta plataforma és idònia per la tasca que volem portar a terme, ja que permet afegir diferents rajoles creades prèviament en un format de quadrícula. A més, també permet l'aplicació de diferents capes de rajoles, pel que es poden crear escenaris més elaborats (arbres amb un fons de gespa, per exemple). Un altre atribut que es pot afegir des d'aquesta mateixa eina és el grup de parets o col·lisions contra els que poden xocar el personatge/enemics, de manera que ens podem estalviar el fet d'afegir-los posteriorment a Unity.

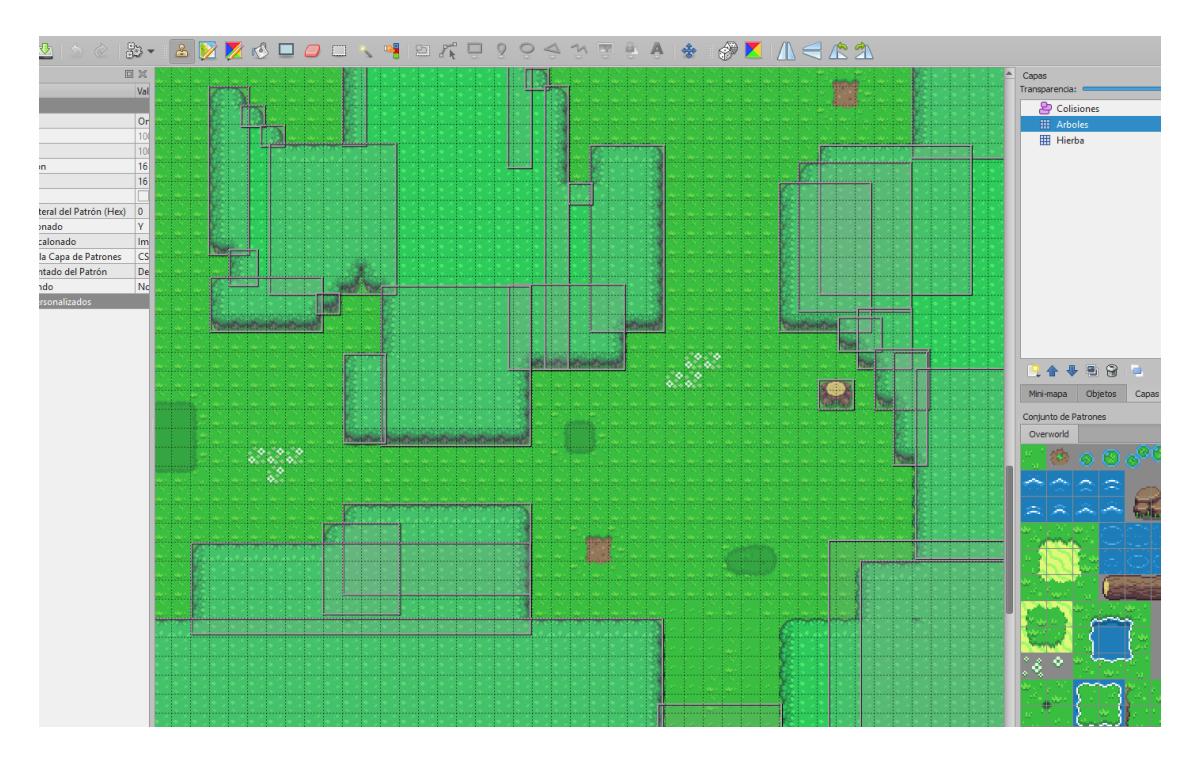

Figura 7: Eina Tiled

Posteriorment, s'ha utitilizat l'eina Tiled2Unity<sup>[15]</sup> per a realitzar el trasllat dels mapes de rajoles a Unity en format de prefabs (GameObject prefabricat amb components i propietats). Un cop s'han obtingut els mapes prefab, afegir-los al joc és tan fàcil com arrosegar-los a l'escena on els volem utilitzar.

### 3.1.2 Avatar i Enemics

Per a poder realitzar els diferents personatges que composen el joc (el jugador principal i els enemics) s'ha partit d'un sprite bàsic. A partir dels sprites dels que disposavem, s'han realitzat les animacions de moviment amb l'eina animator de Unity, la qual permet afegir diferents keyframes de sprites per a simular moviment. Ja que alguns personatges poden requerir més d'una animació (com el personatge principal, el qual disposa d'animacions de moviment i atac en quatre direccions) s'ha creat també un arbre de navegació de les animacions a partir de diferents trets (velocitat del personatge, booleà d'atac, …).

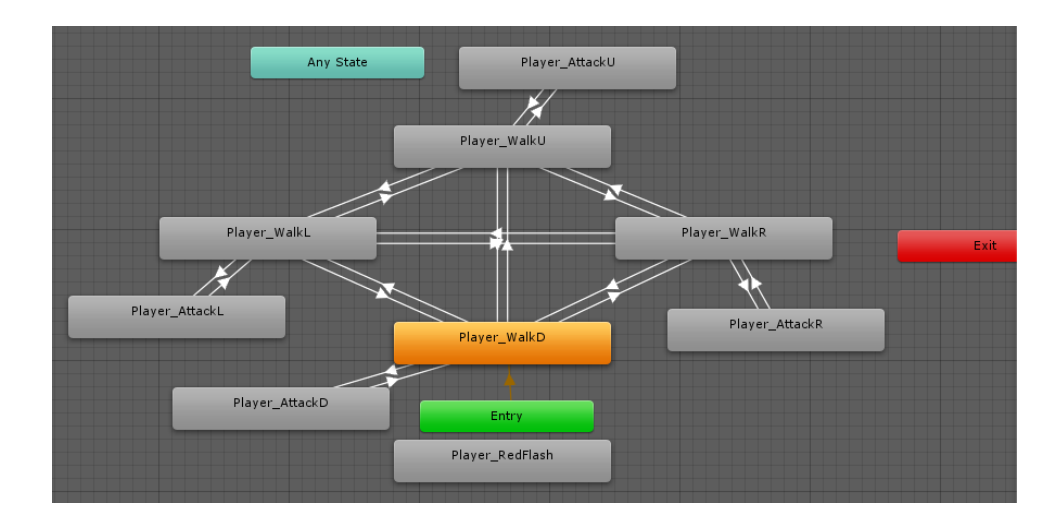

Figura 8: Arbre de animacions de l'avatar

Alguns altres atributs de Unity que necessitaven l'avatar i els enemics eren RigidBody i Colliders, de manera que es puguin veure afectats per les físiques de Unity al aplicar velocitat als personatges, moviment i xocs contra altres elements del joc (enemics, parets, etc). També s'hi han inclòs alguns trets addicionals, com diferents efectes sonors en forma de AudioSources per el personatge, el qual pot fer efectes sonors de dolor al prendre mal, soroll de timbre al trobar una moneda, etc. Finalment, s'hi ha afegit un dels elements més importants: un Script creat amb el llenguatge C#, el qual permet definir el comportament del avatar del jugador o l'enemic, a més d'indicar diferents trets com la vida o mètodes com morir, atacar o moure's. Un cop definits l'avatar del jugador i l'enemic, s'han arrastrat a l'apartat de prefabs, de manera que es podran reutilitzar amb els mateixos atributs i fer-ne petits canvis en cas de necessitat.

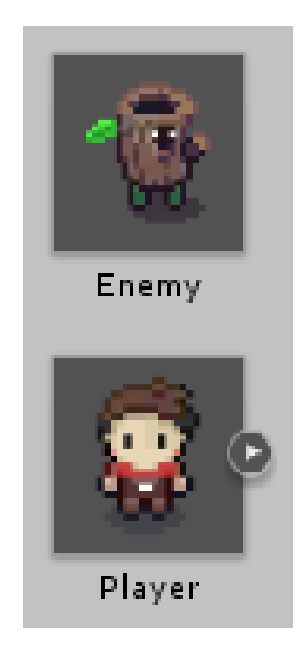

Figura 9: Prefabs d'un enemic i l'avatar del jugador

El fet de realitzar el prefab de l'enemic també ens ha permès realitzar diferents tipus d'enemics a base d'agafar el prefab original i canviar les seves característiques (més gran, més vida, direcció diferent…). D'aquesta manera, s'han pogut crear enemics més poderosos per a augmentar la dificultat a nivells més alts.

Per a poder definir totes les interaccions amb altres elements s'han usat diferents Layers i Tags, de manera que s'han agrupat els diferents elements de jocs en la mateixa Layer (capa) per a poder trobar-se entre ells. També s'han usat diferents Tags (Etiquetes) per a declarar el que són (per exemple, un element amb etiqueta 'Paret' indica que el jugador no pot envaïr l'espai que ocupa) i així definir les interaccions necessàries.

# 3.1.3 Moneda i Cor

De forma similar als personatges, també s'han realitzat elements estàtics en forma de cors, els quals afegeixen vida al personatge si aquest no es troba al màxim, i una moneda, la qual permet desbloquejar la sortida del tercer nivell.

Aquests dos elements també comparteixen els trets de l'avatar i l'enemic, de manera que disposen d'una animació per atraure al jugador, un Collider per a poder detectar quan es troba al jugador, un Rigidbody per aplicar les físiques del joc i un script en C# per a poder realitzar les accions corresponents. També s'hi ha aplicat una etiqueta pròpia per a definir les accions que activen i una capa comú a la dels enemics i l'usuari.

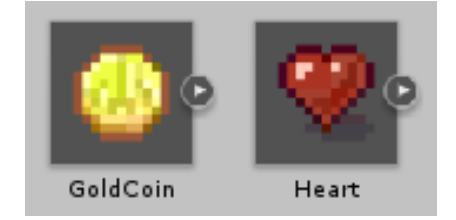

#### Figura 10: Prefabs de la Moneda i el Cor

#### 3.1.4 Interfície d'Usuari

Un altre apartat realitzat ha sigut la interfície de l'usuari. Aquesta es compon de:

- o La càmera, que segueix al jugador mitjançant un Script.
- o El cor de l'interfície d'usuari, que indica el recompte de la vida de la que disposa l'avatar mitjançant un conjunt d'imatges diferents controlades per un Script.
- o El menú de pausa, el qual s'ha realitzat mitjançant un Script que congel·la el temps al joc a la vegada que enfosqueix la pantalla principal per a poder mostrar els botons de forma prioritària. Cada botó permet fer una acció com redirigir al jugador a una altra escena o descongel·lar el temps de la partida i continuar jugant.
- o Els botons d'acció, que permeten moure l'avatar, realitzar un atac o accedir al menú de pausa mitjançant botons tàctils a la pantalla. També son controlats per un Script que assigna internament les accions que realitzen.
- o El menú de diàleg, el qual s'activa mitjançant un quadre negre que mostra un text on les lletres apareixen de forma seqüencial.
- o Imatges estàtiques amb diferents prefabs animats per a realitzar els fons de pantalla al menú principal i a les pantalles de victòria/derrota.
- o Sons de fons a cada escena per a poder tenir música a la vegada que es juga. S'han afegit en format d'AudioSource en bucle.

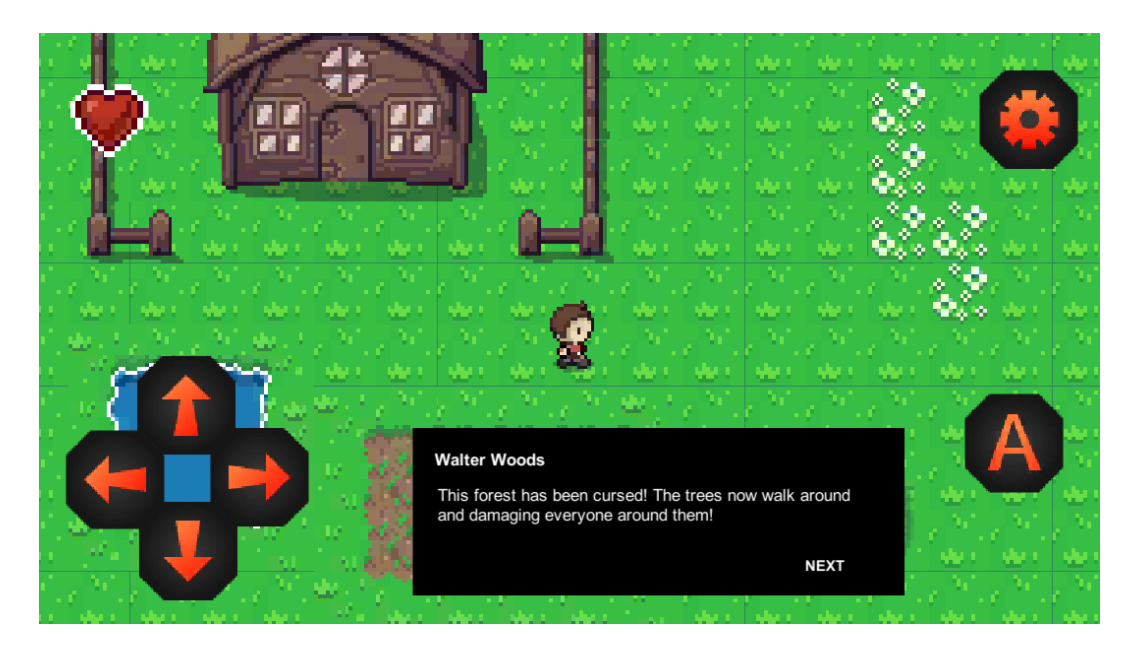

Figura 11: Escena amb control tàctil, vida de l'avatar i menú de diàleg

## 3.2 Proves

Per a poder comprovar el correcte funcionament de l'aplicació, s'han portat a terme el següent conjunt de proves. Per cadascuna, se n'ha obtingut un resultat satisfactori (verd), mitjanament satisfactori (groc) o erroni (vermell):

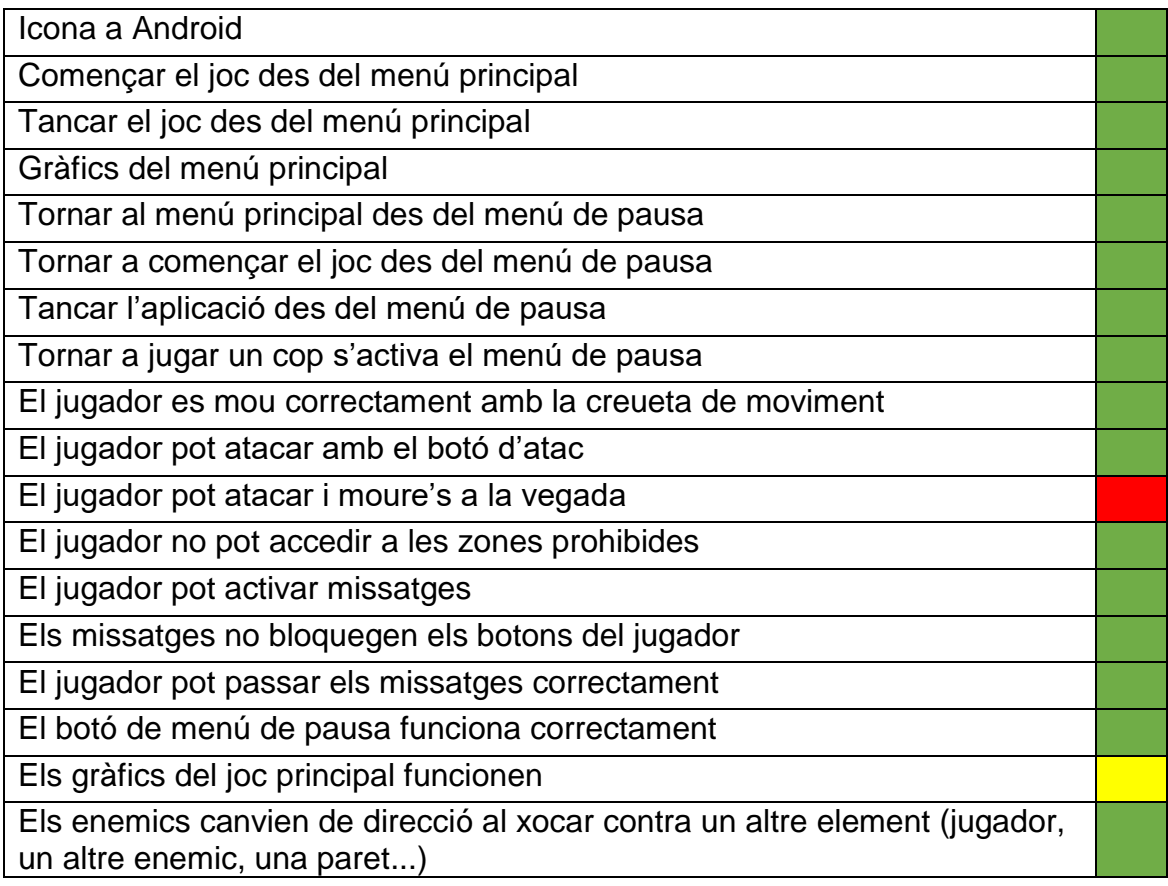

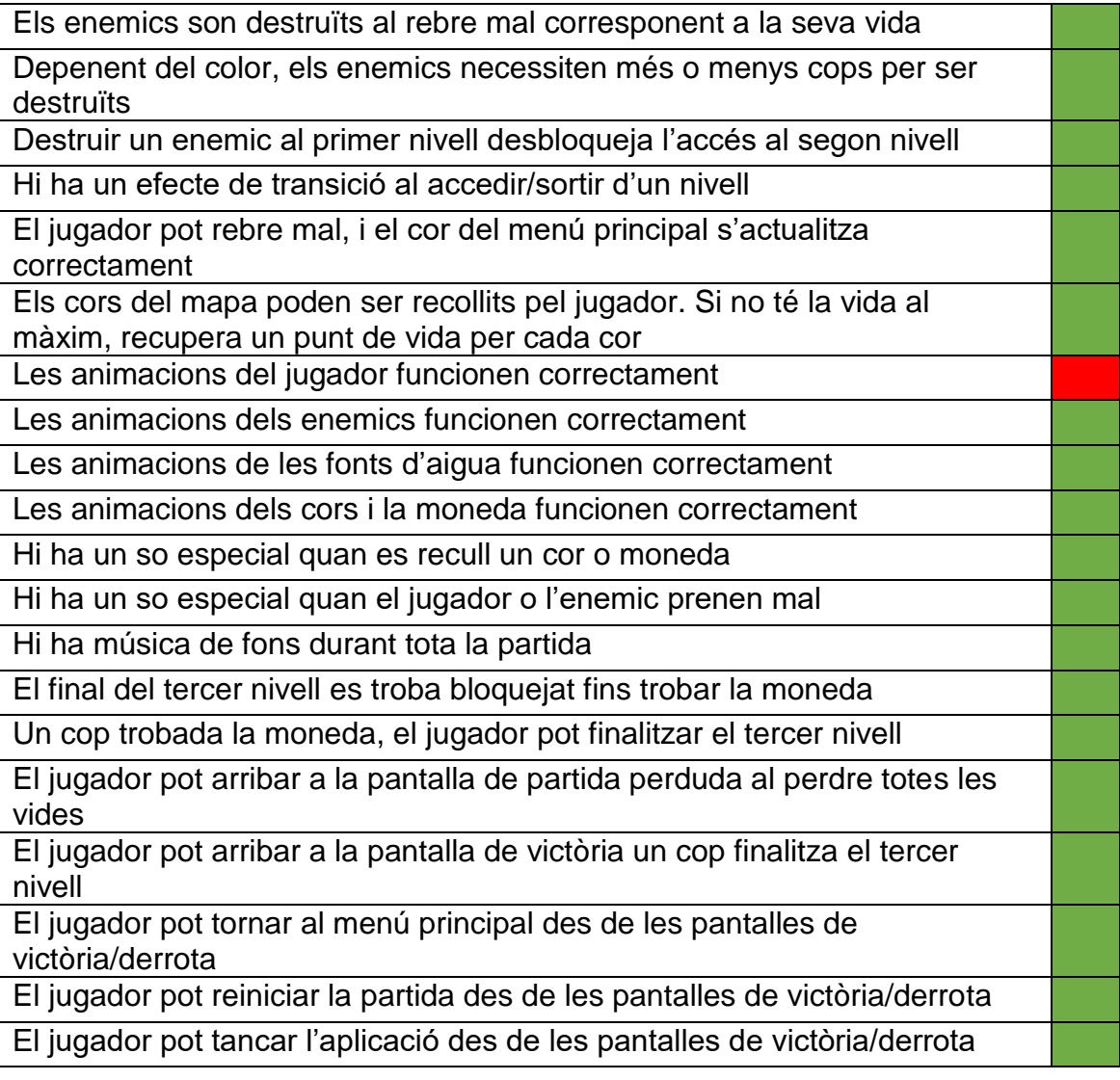

Al finalitzar totes les proves, hem pogut comprovar que hi ha dos errors persistents a l'aplicació, els quals no han pogut ser solucionats a temps degut a la manca de temps i priorització d'altres millores:

- Per una banda, un cop s'accedeix al joc principal, el fons de vegades ocasiona línies horitzontals o verticals, depenent de la direcció de moviment.
- L'avatar del jugador es pot quedar estancat en un estat on reprodueix l'animació d'atac constantment. Aquest error es pot reproduir si el jugador prem molt seguidament el botó d'atac mentre es mou amb la creueta. Per altra banda, es pot solucionar si el jugador deixa de prémer cap botó per a després avançar en la direcció on mira l'avatar.

### 3.3 Revisió de l'estat del projecte

Al llarg del projecte s'han sofert algunes modificacions respecte al pla de treball inicial. La llista de modificacions ha estat la següent:

- S'ha substituït la clau que inicialment havia de obrir accés a una zona del nivell per una moneda d'or. Per a informar al jugador de l'ús de la moneda, s'ha creat un quadre de diàleg al joc.
- S'ha eliminat el prefab de foc creat per reduir l'excés d'elements al joc.
- S'han fet modificacions als scripts de l'avatar i els enemics per cada nova interacció que ha sorgit al llarg del projecte (altres enemics, cors, moneda...).
- S'han afegit més elements gràfics decoratius, com fonts, troncs, tombes, etc.
- S'ha eliminat un dels dos botons d'acció per deixar només el botó d'atac degut a que l'altre, dissenyat originalment per llegir, no tindria ús la resta del temps i podria confondre als jugadors.

### 3.4 Resultat final

Un cop realitzada la feina de combinar tots els trets creats, s'han produït els següents resultats:

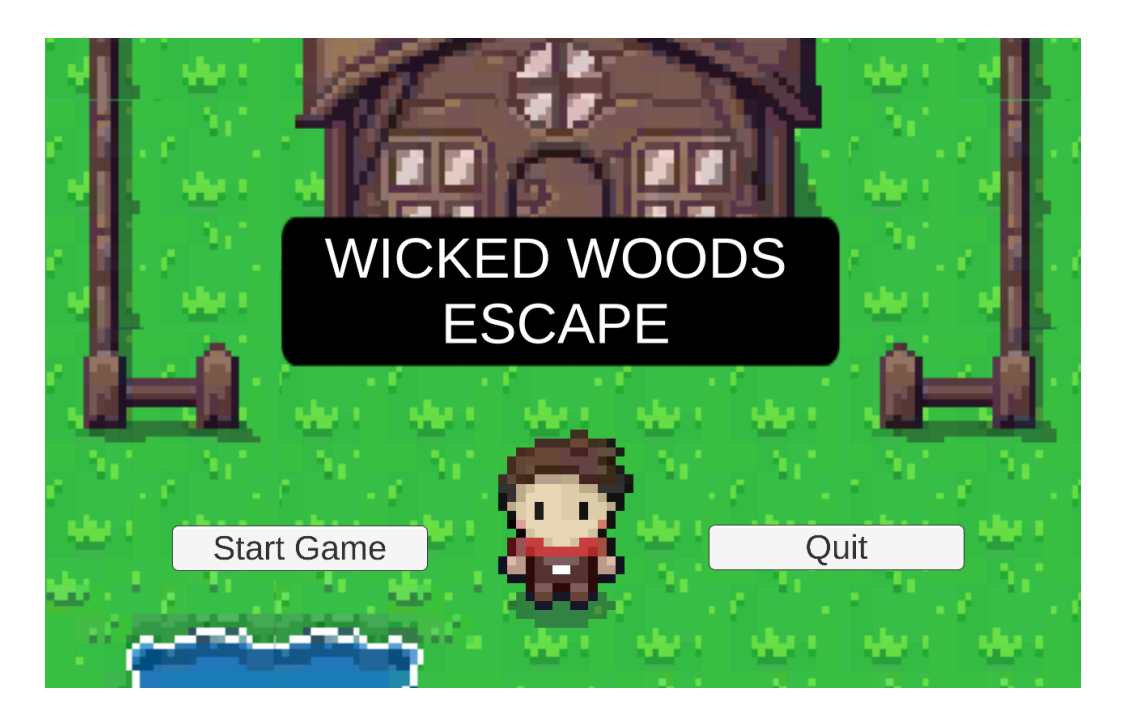

Figura 12: Menú principal

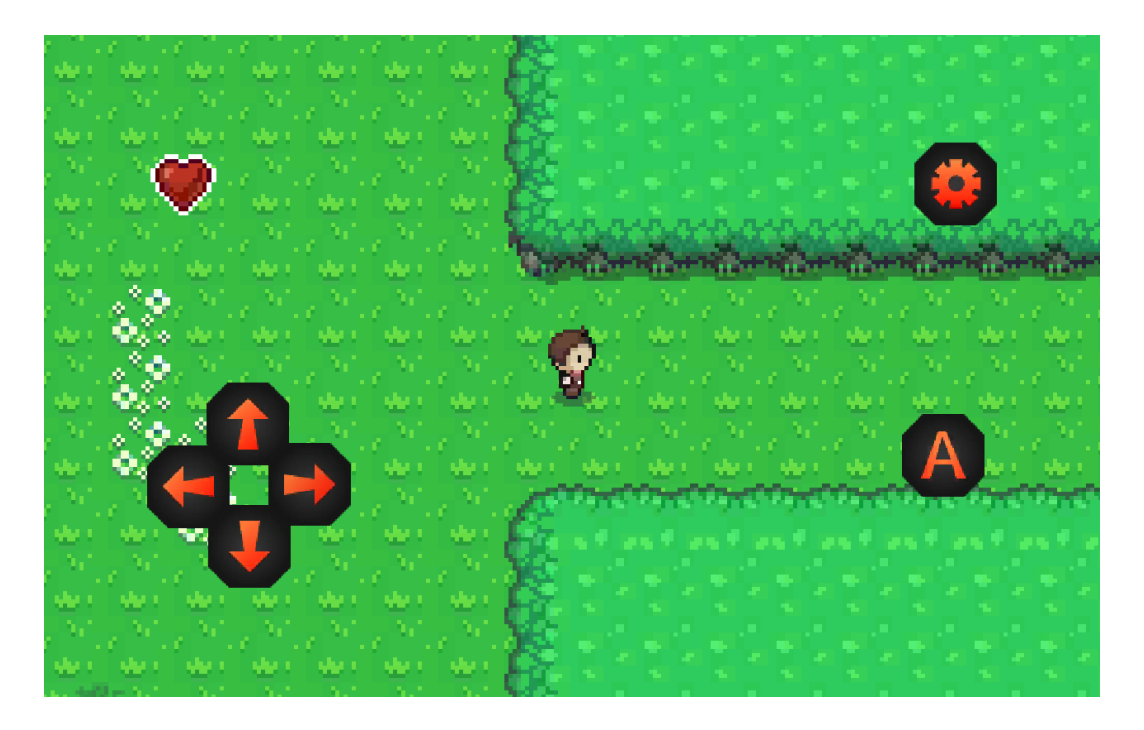

Figura 13: Partida

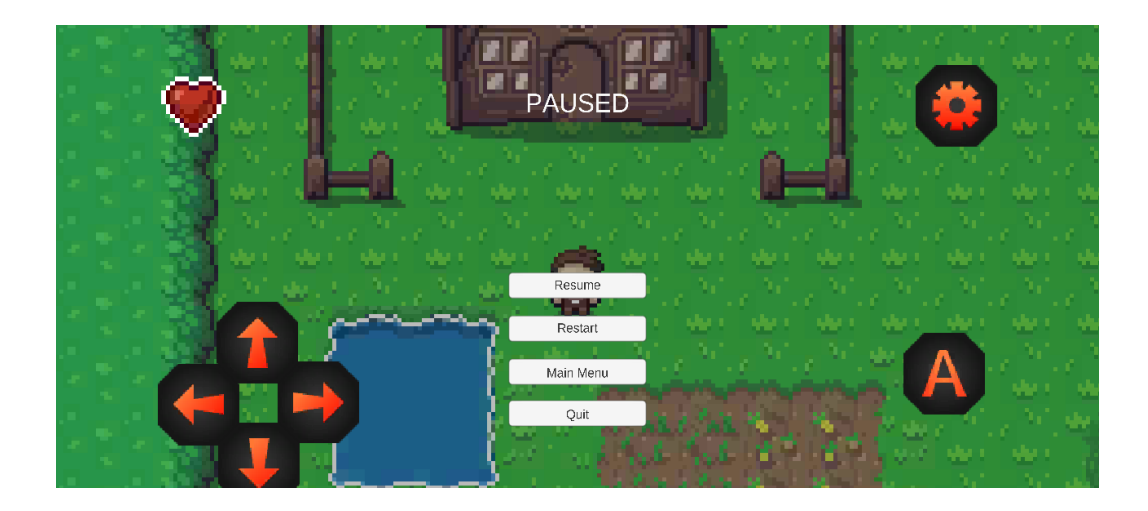

Figura 14: Menú de Pausa

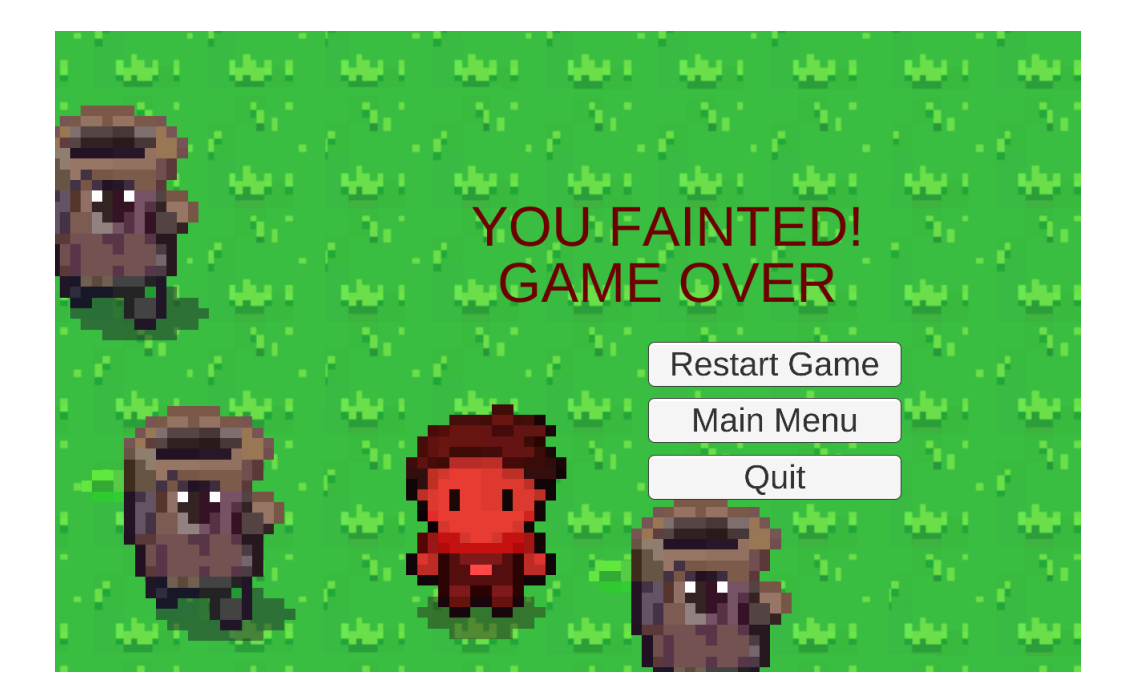

Figura 15: Menú de derrota

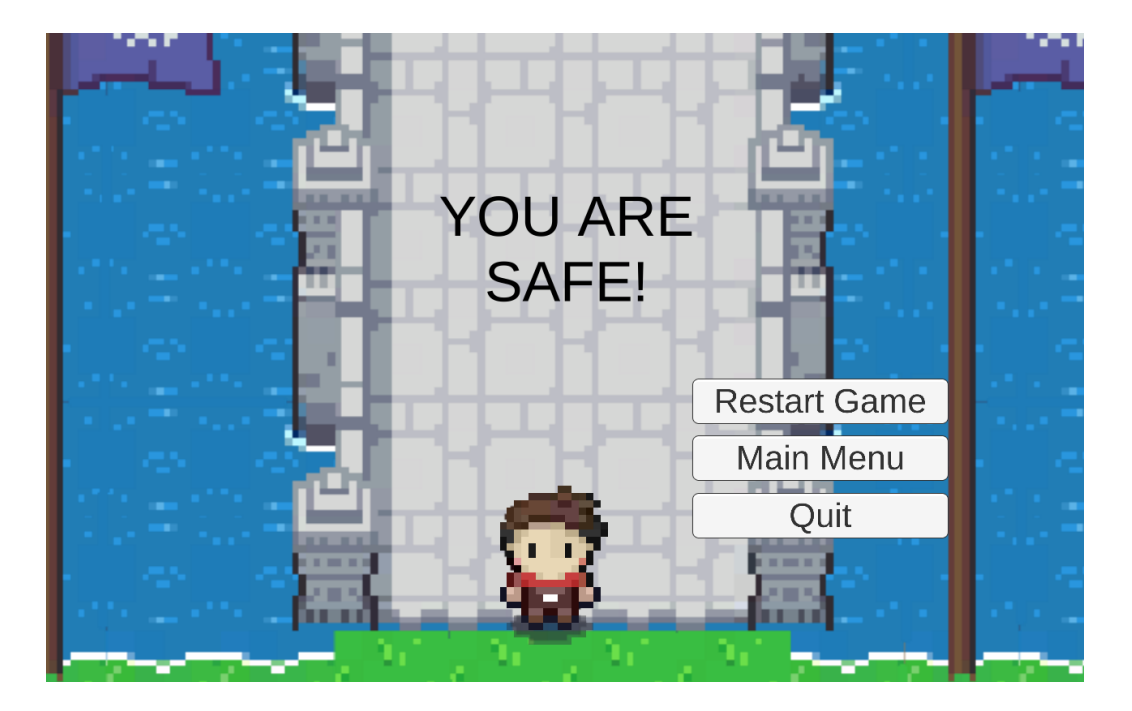

Figura 16: Menú de victòria

# 4. Glossari

**Pixel Art**: Forma d'art digital creat per ordinador a partir de l'ús de programari d'imatges rasteritzades, on les imatges són editades a nivell de píxel.

**Power-up**: En un videojoc, es tracta d'objectes que beneficien o afegeixen capacitats al personatge principal del joc, com una mecànica afegida.

**Free2Play**: Model de negocis dins la indústria de videojocs que engloba els videojocs i aplicacions mòbils que els jugadors i usuaris poden descarregar i jugar sense necessitat de pagar.

**Videojoc casual**: Videojoc casual és aquell que està pensat per jugar-hi en tongades curtes, implica un grau menor de complexitat i desenvolupament que els altres videojocs.

**Sprite**: Mapa de bits bidimensional pensat per a formar part d'una major escena.

# 5. Bibliografia i recursos

[1][*https://www.lifewire.com/tips-to-help-you-monetize-your-mobile-game-app-2373440*], consultat el 2/3/2018 [2][*https://computerhoy.com/noticias/apps/que-es-que-significa-termino-free2playfree-play-13353*], consultat el 2/3/2018 [3][http://www.vertoanalytics.com/the-most-popular-mobile-game-genres-who-plays*what-when/*], consultat el 2/3/2108 [4][https://lifehacker.com/the-best-free-tools-for-making-your-own-video-games-*1689905461*], consultat el 2/3/2018 [5][http://www.mapeditor.org/], consultat el 2/3/2018 [6][https://opengameart.org/], consultat el 2/3/2018 [7][https://freesound.org/], consultat el 2/3/2018 [8][https://arstechnica.com/gaming/2010/05/8-bit-heroes-ars-explores-theresurgence-of-pixel-art/], consultat el 26/3/2018 [9][https://www.techopedia.com/definition/2266/power-up-gaming], consultat el 26/3/2018 [10][https://www.online-psychology-degrees.org/mobile-gaming-addiction/], consultat el 26/3/2018 [11][https://toggl.com/project-management-methodologies], consultat el 27/3/2018 [12][https://www.seguetech.com/waterfall-vs-agile-methodology/], consultat el 27/3/2018 [13][https://insights.dice.com/2017/08/25/freelance-developer-salary/], consultat el 27/3/2018 [14][https://xtensio.com/], consultat el 16/5/2018 [15][https://seanba.itch.io/tiled2unity], consultat el 16/5/2018 [16][https://www.youtube.com/watch?v=iV-igTT5yE4], consultat el 16/5/2018 [17][https://www.youtube.com/watch?v=s81hQDAtvBE], consultat el 16/5/2018 [18][https://www.youtube.com/playlist?list=PLq3pyCh4J1B2va\_ftIthSpUaQH0LycRA -], consultat el 16/5/2018 [19]-[https://www.youtube.com/watch?v=qvJCjy8vIrY], consultat el 16/5/2018

[20]-[https://www.youtube.com/watch?v=\_nRzoTzeyxU], consultat el 16/5/2018

# 6. Annexos

### 6.1 Arxius gràfics i sonors utilitzats

Per a la realització d'aquest treball s'han usat nombrosos recursos provinents de terceres parts a la plataforma OpenGameArt. Aquests recursos no s'han vist modificats respecte a la font original.

- Zelda-Like Tilesets And Sprites [\[Enllaç\]](https://opengameart.org/content/zelda-like-tilesets-and-sprites)
- Black and Orange GUI Pack [\[Enllaç\]](https://opengameart.org/content/black-and-orange-gui-pack)
- Samurai Champloo Inspired Loop [Enllac]
- Elka [\[Enllaç\]](https://opengameart.org/content/elka)
- 8-Bit Victory Loop [Enllac]
- Game Over Theme II [\[Enllaç\]](https://opengameart.org/content/game-over-theme-ii)
- 8-Bit Sound Effect Pack (Vol. 001) [\[Enllaç\]](https://opengameart.org/content/8-bit-sound-effect-pack-vol-001)

## 6.2 Fitxer README

El fitxer README adjunt conté les instruccions per a compilar el projecte de Unity a la APK final. Son les següents:

Per a poder realitzar la compilació del projecte a Unity s'han de realitzar les següents passes:

- 1 Obrir el projecte a Unity
- 2 Accedir a File > Build Settings
- 3 Incloure totes les escenes a la llista indicada a la build
- 4 Seleccionar 'Android' a l'apartat Platform
- 5 Seleccionar 'Build'
- 6 Obtindrem la APK al fitxer seleccionat

Un cop obtinguda la APK, es pot enviar al nostre dispositiu Android i instal·lar-la al mateix dispositiu seleccionant la APK als arxius

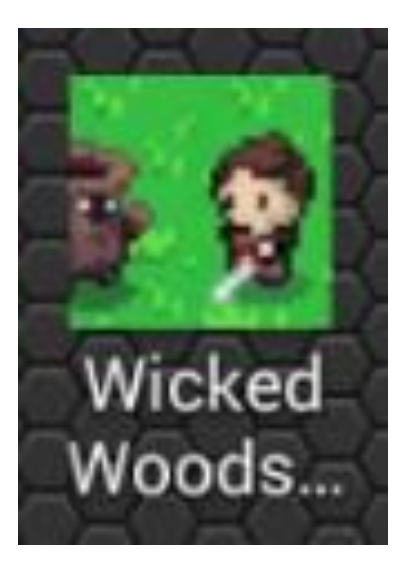

Figura 17: Icona de l'aplicació

## 6.2 Fitxer INSTRUCCIONS

El fitxer INSTRUCCIONS adjunt conté les instruccions per a poder jugar al videojoc Wicked Woods Escape:

El videojoc 'Wicked Woods Escape' està pensat per ser jugat utilitzant botons mitjançant control tàctil. Les diferents opcions són:

Botons de selecció de nivell/escena: 'Main Menu', 'Restart', ... redirigeixen al jugador a l'escena indicada.

Botons de direcció (Creueta): Permet moure al jugador a la direcció indicada

Botó d'Atac (A): Permet realitzar un atac al jugador

Botó NEXT: Permet passar al següent bloc de text